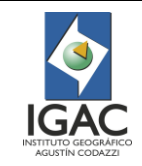

**Versión: 1 Vigente desde: 21/05/2021**

### 1. OBJETIVO

Establecer los pasos y actividades que se deben realizar para elaborar el mapa de cobertura de la tierra, a escala detallada 1:25.000, utilizando como base los lineamientos de la LEYENDA NACIONAL DE COBERTURAS DE LA TIERRA "Metodología CORINE Land Cover Adaptada para Colombia Escala 1:100.000" (IDEAM, 2010).

### 2. ALCANCE

Este instructivo aplica a funcionarios y contratistas de la Subdirección de Agrología, Grupo Interno de Trabajo – GIT de Modernización y Administración de la información agrológica del Instituto Geográfico Agustín Codazzi - IGAC. Inicia con la solicitud de interpretación de imágenes de sensores remotos y finaliza con el control de calidad del mapa de coberturas y su posterior aprobación cartográfica, el cual responde a las necesidades de los diferentes proyectos.

#### 3. DESARROLLO

#### 3.1. RECOMENDACIONES

- El polígono interpretado debe cumplir con una unidad mínima cartografiable (UMC). Es importante tener en cuenta que debido a la capacidad de las herramientas SIG de almacenar los datos con un gran nivel de detalle, los polígonos o unidades delimitadas no solo están condicionadas por las reglas cartográficas sino también por la temática abordada en cada proyecto. Por tal razón, es posible que se deba desde lo temático, hacer excepciones a la regla con el fin de detallar unidades que, aunque no cumplan con la UMC, son importantes y se deben delimitar de acuerdo con los objetivos definidos.
- El instructivo para la elaboración del mapa de coberturas a escala 1:25.000 elaborado por el IGAC, debe seguir los lineamientos de la LEYENDA NACIONAL DE COBERTURAS DE LA TIERRA "Metodología CORINE Land Cover Adaptada para Colombia Escala 1:100.000" (IDEAM, 2010).
- Para definir el insumo a utilizar, se deben tener en cuenta los siguientes criterios:
- Precisar el nivel de detalle del estudio y consecuentemente la escala de salida gráfica y de dibujo.
- Para la escala a manejar se debe tener en cuenta la resolución espacial del insumo (preferiblemente imágenes de alta resolución).
- Porcentaje de nubosidad menor al 30%.
- Debe contar con las bandas del espectro visible (RGB) y al menos una banda en el infrarrojo; sin embargo, a mayor resolución espectral, mejores opciones para la interpretación tendrán los insumos.
- El responsable de realizar el control de calidad temático debe acompañar el proceso de interpretación de principio a fin y será quien dé el aval final del mapa de coberturas de la tierra escala 1:25.000 para determinado proyecto o área. Posteriormente se enviará el mapa a control de calidad cartográfico.
- Acorde con la metodología Corine Land Cover adaptada para Colombia por el IDEAM, en la escala 1:100.000 y manteniendo los mismos criterios ajustados a escala 1:25.000, el control de calidad que se realiza en cuanto aspectos temático y de delineado debe hacerse a un tercio de la escala de producción, es decir, que en **1:25.000 la escala de revisión seria 1:8.000**. Es importante destacar que el profesional está en libertad de ajustar la escala de interpretación en función de las necesidades temáticas manteniendo presente que la revisión de control de calidad sería la antes mencionada.
- El profesional que realizará los procedimientos de la interpretación debe identificar las variables biofísicas asociadas del área de estudio (nivel de referencia local), tales como las condiciones climáticas, geomorfología, suelos, actividades agrícolas y pecuarias, tipo de ecosistema y de vegetación; además de otras herramientas cartográficas como los modelos digitales de elevación – DEM, entre otros. Adicionalmente, el profesional debe consultar durante todo el proceso el instructivo "Interpretación de imágenes de sensores remotos aplicada a levantamientos de cobertura de la tierra", donde se describen los principios básicos para el proceso de identificación e interpretación de coberturas.

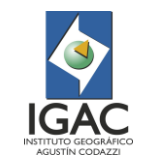

**21/05/2021**

#### 3.2. PASO A PASO

El proceso descrito en este documento tiene el propósito de servir como instructivo para la elaboración de cartografía temática de coberturas de la tierra, escala 1:25.000.

Este instructivo utiliza como marco de referencia la metodología CORINE LAND COVER (Coordination of Information on the Environment) (IDEAM, 2010); la cual se modificó, teniendo en cuenta las condiciones particulares del país, para elaborar estudios de cobertura de la tierra a escala 1:100.000.

El presente documento se realiza a partir de información colectada en diversos proyectos y experiencias de campo por el personal del IGAC; adicionalmente, contiene aportes de diversas instituciones del orden nacional como el Instituto de Hidrología, Meteorología y Estudios Ambientales – IDEAM; Instituto Amazónico de Investigaciones Científicas - SINCHI, Instituto de Investigaciones Marinas y Costeras José Benito Vives de Andréis –INVEMAR; Parques Nacionales Naturales de Colombia –PNNC; entre otras; en el marco de las discusiones establecidas en la Mesa Nacional de Coberturas.

El presente documento es una guía para que los profesionales sigan estrictos procedimientos técnicos y el más riguroso control de calidad temático, planteados por la subdirección de Agrología del Instituto Geográfico Agustín Codazzi.

#### 3.2.1. ASPECTOS TÉCNICOS DE LA INTERPRETACIÓN DE COBERTURAS

Para lograr un proceso adecuado de interpretación visual de imágenes, es necesario que la técnica de análisis se desarrolle de acuerdo con los estándares planteados, utilizando un método sistemático que emplea reglas para el procedimiento general.

Los factores preponderantes en la interpretación de imágenes están asociados a características no convencionales de las mismas. Familiarizarse con éstas puede resultar complejo; por tanto, es fundamental tener en cuenta que la forma en que se presentan los datos de los insumos provenientes de sensores remotos exige un entrenamiento previo en cuanto a la utilización de longitudes de onda, la combinación de bandas en diferentes valores del espectro electromagnético. Estos aspectos deben quedar claros al momento de interpretar, con el fin de potenciar el uso de la información suministrada por las imágenes (**¡Error! No se encuentra el origen de la referencia.**).

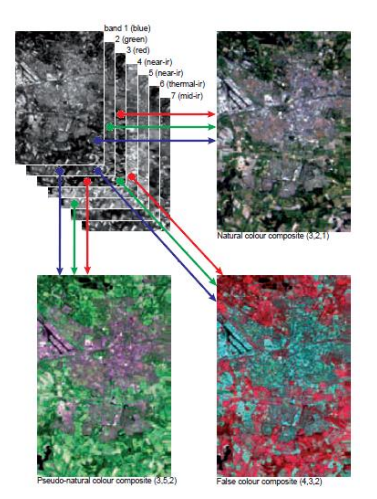

Figura 1. Diferentes composiciones a color para identificar coberturas de la tierra (ITC, 2012)

Así mismo, el reconocimiento de los objetos es la clave de la interpretación y de la abstracción de información proveniente de imágenes. La observación de las diferencias entre elementos identificados

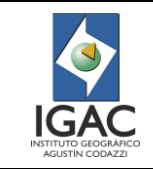

y el plano de fondo, implica basarse en distintas combinaciones de características como: tono, forma, tamaño, patrón, textura, sombra y asociación, entre otros (Melo & Camacho, 2005). (Ver instructivo "Interpretación de Imágenes de Sensores Remotos Aplicadas a Levantamientos de Coberturas de la tierra").

Por otra parte, es clave implementar una secuencia sistemática en la interpretación de las imágenes, teniendo en cuenta los criterios definidos para realizar este proceso. Para tal efecto, se deben separar las unidades o polígonos de lo general a lo particular, teniendo en cuenta sus características (mencionadas en el párrafo anterior), dado que estas son importantes en el delineado y la correcta separación de los objetos en el espacio, fundamental para lograr una buena interpretación de las coberturas, proporcionando validez temática y técnica a este tipo de trabajos (**¡Error! No se encuentra el origen de la referencia.**).

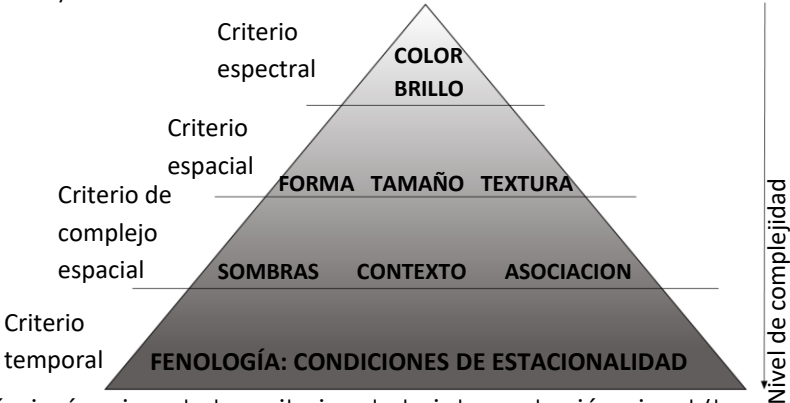

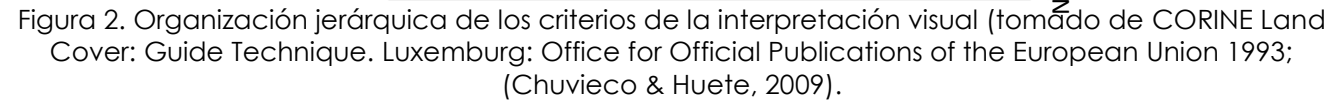

Adicionalmente, para desarrollar adecuadamente el mapa de cobertura de la tierra, es fundamental contar con otros aspectos como los cartográficos, sistema de referencia, insumos y equipos idóneos que cumplan con los estándares de calidad y estén acordes con la escala de trabajo; permitiéndole al intérprete desarrollar con precisión las tareas asignadas.

De tal forma, a continuación, se presentan las especificaciones técnicas que permiten lograr la interpretación del mapa de coberturas de la tierra a escala 1:25.000.

#### 3.2.1.1. Flujograma

El presente documento establece las pautas y orienta al intérprete en la elaboración del mapa de coberturas de la tierra, bajo instructivo y leyenda de clasificación CORINE Land Cover adaptada por el IGAC, para la escala 1:25.000. En la (**¡Error! No se encuentra el origen de la referencia.**) se muestra el flujograma del proceso.

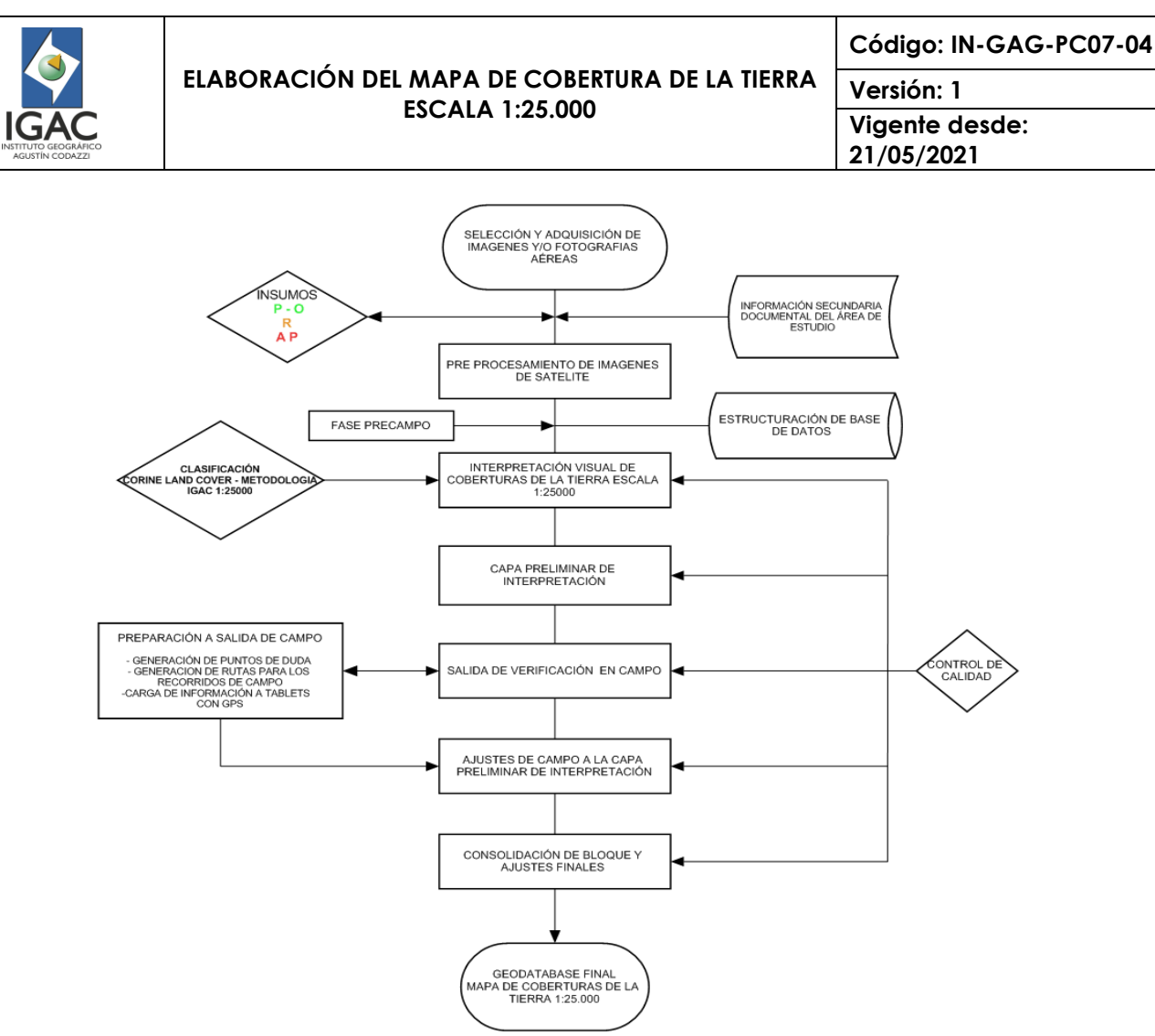

Figura 3. Flujograma de proceso de elaboración de mapa de coberturas.

### 3.2.1.2. Clasificación temática de Unidades de Cobertura

La clasificación empleada para la identificación de unidades de cobertura es de tipo jerárquico y su marco de referencia principal es la leyenda adaptada para Colombia, en conformidad con el acuerdo interinstitucional establecido por la mesa de coberturas que incorporó la metodología CORINE LAND COVER en el país y cuyo acuerdo exige tres condiciones iniciales a respetar a escala 1:100.000 (IDEAM, 2010):

- Los tres primeros niveles de la nomenclatura europea deben respetarse.
- Los componentes de esta nomenclatura deben poder distinguirse con los productos de sensores remotos (imágenes) que van a utilizarse.
- Los diferentes ítems deberán designar unidades de territorio con unas dimensiones mínimas acordes con el sensor.

Es así como, desde el área de coberturas de la tierra perteneciente al GIT de Modernización y Administración de la Información Agrológica, se han podido desarrollar estudios en el tema, adaptados a diferentes escalas de detalle, utilizando como base la metodología Corine Land Cover; planteando una clasificación de unidades que lleve a obtener la mayor cantidad de unidades o polígonos, al mayor nivel de codificación posible. Esto con el fin de generar el máximo volumen y calidad de información, teniendo en cuenta que las restricciones de tamaño por las reglas cartográficas establecidas tienen excepciones a la regla cuando se requiere dar más peso a las necesidades temáticas empleando herramientas SIG (Figura 4).

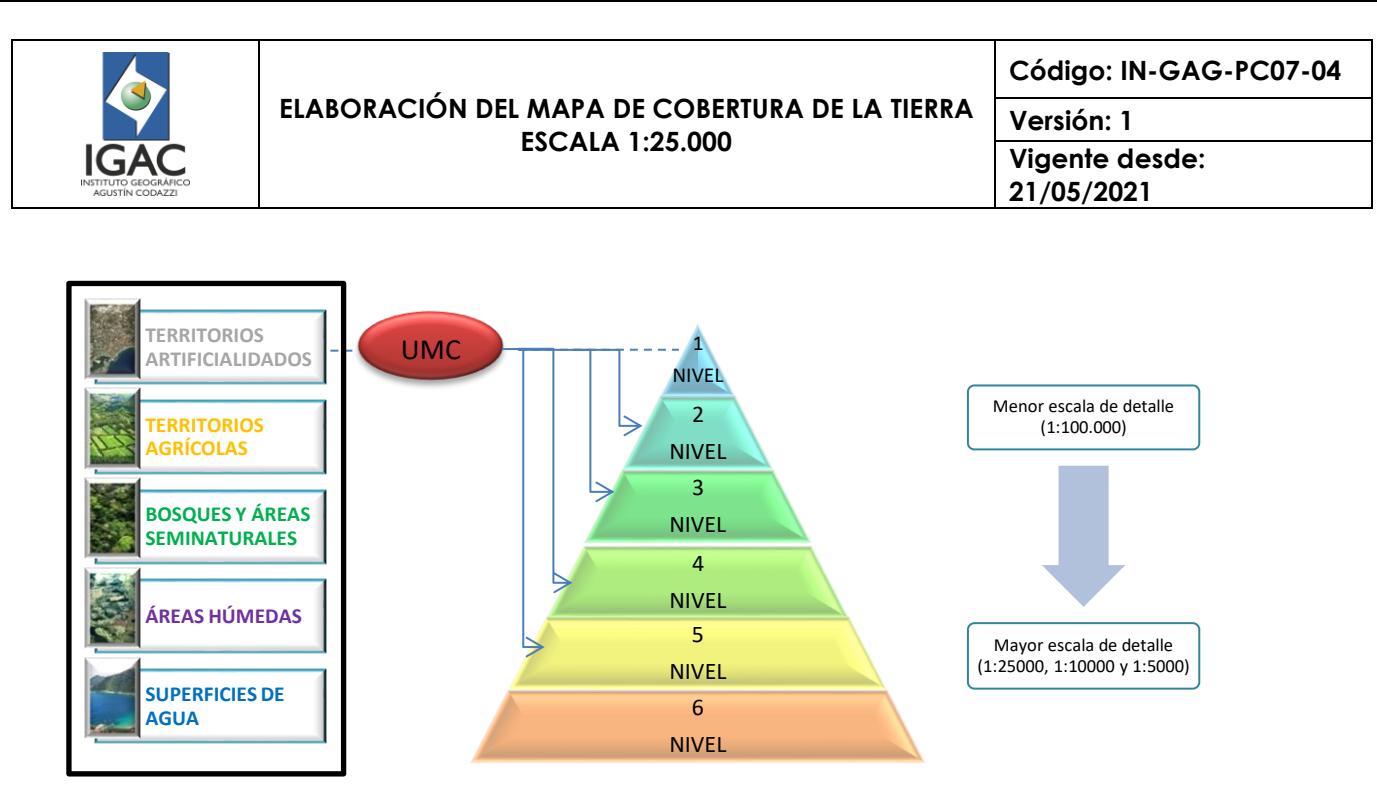

Figura 4. Niveles de la clasificación respecto a la escala cartográfica (Fuente. GIT Gestión de suelos y aplicaciones agrológicas / subdirección de Agrología IGAC).

Es de resaltar que la técnica de interpretación de imágenes a utilizar en este instructivo debe ser mediante la interpretación *Visual en Pantalla,* PIAO (Photo-Interpretation Assistée par Ordinateur), la cual es de tipo vectorial y difiere considerablemente de otros métodos que emplean clasificación supervisada, no supervisada, o procesos de segmentación. A diferencia de PIAO, estas prácticas manejan protocolos basados en modelado raster automatizado o semiautomatizado, con los cuales no se garantiza un grado de confianza estadística y exactitud temática aceptable para la escala de trabajo, en la identificación de clases de coberturas.

De acuerdo con lo anterior, los procedimientos automatizados son menos confiables y su efectividad en la aplicación de la Leyenda de Coberturas de la tierra, escala 1:25.000, propuesta en el presente documento, no es viable pues tienden a generar complicaciones e imprecisión en los pos-procesos, entre otros inconvenientes.

La técnica de interpretación visual a escala 1:25.000 bajo este instructivo, debe garantizar una exactitud temática superior al 95% y estar acorde con los estándares de exactitud posicional.

#### 3.2.1.3. Unidad Espacial y Unidad Mínima Cartografiable (UMC).

La unidad espacial es el polígono o superficie de terreno delimitado que está definido por una clase particular de Cobertura de la Tierra. Esta clase puede considerarse como homogénea o una combinación de varias coberturas, haciéndola claramente distinguible de las unidades que le rodean (Figura 5).

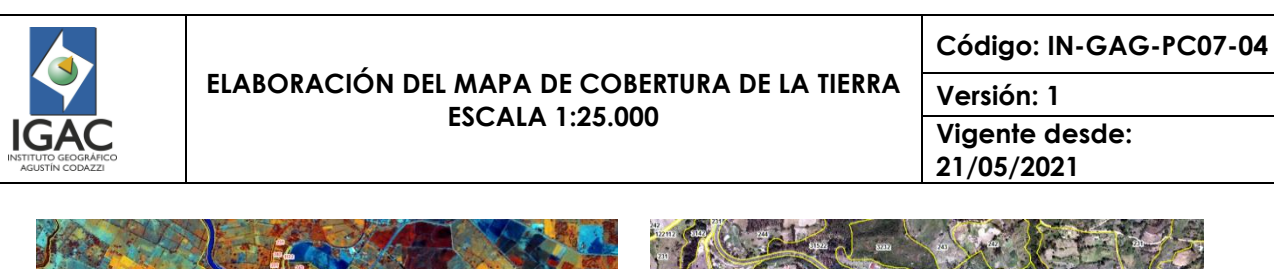

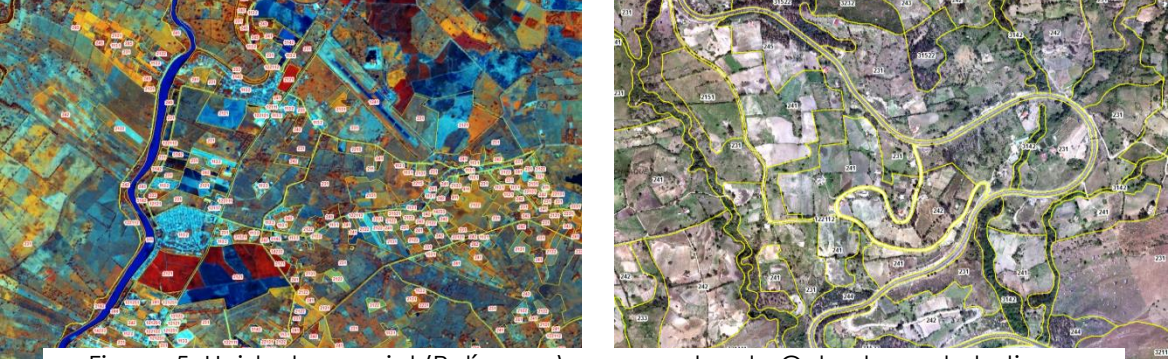

Figura 5. Unidad espacial (Polígonos), representando Coberturas de la tierra.

Del mismo modo, el polígono interpretado debe cumplir con una unidad mínima cartografiable (UMC), que se define como el área más pequeña en un mapa que puede ser identificada y delimitada. Estas unidades dependen de las necesidades temáticas y deben seguir las reglas cartográficas. En términos generales, de acuerdo con la escala, la UMC deberá cumplir además con los siguientes criterios:

- La UMC se debe definir teniendo en cuenta el contenido temático y la importancia que cada cobertura tiene para el ordenamiento y la planificación, procurando ser lo más minucioso posible en cuanto a la identificación de cada cobertura, buscando siempre separar y clasificar unidades puras.
- La UMC estará sujeta a los objetivos y alcances de los proyectos que establezca el IGAC con otras instituciones, acorde con las necesidades de la Subdirección de Agrología.

Igualmente, se debe considerar lo establecido por (Vink 1975, citado por Rossiter, 1994) sobre las unidades mínimas de mapeo, en donde se afirma que deben ser al menos de 4 x 4 mm, llevado a la escala; pero esto se encuentra condicionado por la delimitación óptica legible "DOL" de un mapa llevado a la escala real.

A nivel interno, en la Subdirección de Agrología, es necesario tener en cuenta incluir, como uno de los criterios para definir la UMC, el hecho de que la información temática generada por el grupo de coberturas de la tierra, se utiliza como uno de los insumos para generar los productos del GIT de Gestión de Suelos y Aplicaciones Agrológicas; el cual define como UMC 1,56 hectáreas para sus estudios a escala 1:25.000. En consecuencia, la unidad mínima para mapas temáticos a esta escala se adapta a este criterio.

Así mismo, no se considera práctico apegarse a la UMC teórica en este tipo de mapas temáticos ya que resulta poco eficiente para la generación de información por el volumen de datos obtenidos (polígonos) y su consecuente retraso en tiempos.

Atendiendo entonces a lo mencionado en párrafos anteriores, y siendo consecuente con el estándar sugerido de UMC (Unidad Mínima Cartografiable), se define para la escala 1:25.000, 1,56 hectáreas como unidad mínima.

Se debe considerar que las restricciones de tamaño por las normas cartográficas establecidas tienen excepciones a la regla cuando se requiere dar más peso a ciertas clases temáticas.

Excepciones al área mínima cartografiable

Es relevante al realizar los ejercicios de planificación del territorio revisar que las áreas mínimas tengan en cuenta, además de las reglas cartográficas, las excepciones hechas a la regla. Por lo tanto, se

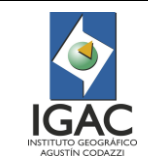

definió que la primera clase (TERRITORIOS ARTIFICIALIZADOS) y la quinta clase (SUPERFICIES DE AGUA) de la Leyenda de Clasificación de Coberturas de la Tierra, escala 1:25.000 propuesta en el presente documento, deben mapearse con mayor detalle (1 ha).

En la **¡Error! No se encuentra el origen de la referencia.** se muestra la UMC de acuerdo a la escala de trabajo 1:25.000 planteada por el GIT de Modernización y Administración de la Información Agrológica, para sus estudios de cobertura de la tierra y manteniendo el mismo criterio de la leyenda Nacional de Coberturas escala 1:100.000, planteada por IDEAM pero adaptada a la escala de trabajo. Se tienen en cuenta las excepciones dadas a clases que se consideran de importancia temática (Códigos de la clase 1 y de la clase 5), los cuales tendrán una UMC de 1 ha y requieren detallar su información.

Tabla 1. Unidades mínimas cartografiables (UMC) para las unidades de cobertura de la clasificación CORINE Land Cover adaptada a escala 1:25.000**<sup>1</sup>**

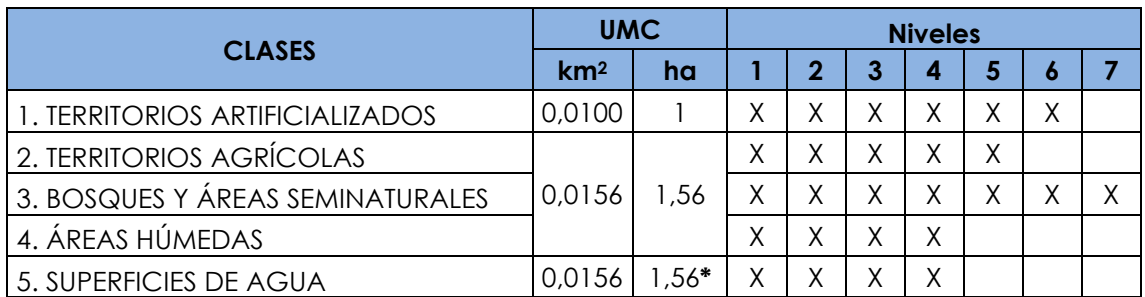

**\***Exceptuando los códigos 512, 513, y 514 los cuales tendrán una UMC de 1 ha.

- Otros criterios o excepciones para considerar:
- Los polígonos que se encuentran en el límite de la capa se conservan, aunque no cumplan con la UMC debido a que es posible la continuidad de la cobertura fuera de los límites (**¡Error! No se encuentra el origen de la referencia.**).
- Igual situación ocurre con polígonos de coberturas de elementos lineales como drenajes y vías, que pueden ser interrumpidos por carreteras y/o puentes fraccionando la cobertura original en varios polígonos con un área menor a una hectárea. Estos se conservarán siempre y cuando se encuentren dentro de los códigos de la clase 1 o 5 y tengan un área mayor o igual a 0,75 ha.
- En otros casos particulares, y dependiendo de los requerimientos de determinado proyecto, es posible dejar a criterio del intérprete y del control de calidad, la decisión de mapificar una cobertura menor a 1,56 hectáreas. Esta excepción se incluiría únicamente en dicho proyecto en particular.
- Finalmente, la ocurrencia de polígonos menores a 1,56 hectáreas no afecta la generación de la información a escala 1:25.000 y enriquece las estadísticas de los diferentes tipos de coberturas presentes en el área de estudio, sin embargo, se establece que el número de polígonos con esta excepción no deben superar el 3%.

<sup>&</sup>lt;sup>1</sup> El intérprete tratara de llegar al mayor nivel posible, de acuerdo con los insumos suministrados, fase de campo y conocimiento en general de la zona de estudio.

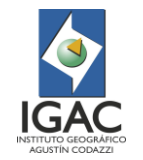

**Código: IN-GAG-PC07-04**

**Versión: 1 Vigente desde: 21/05/2021**

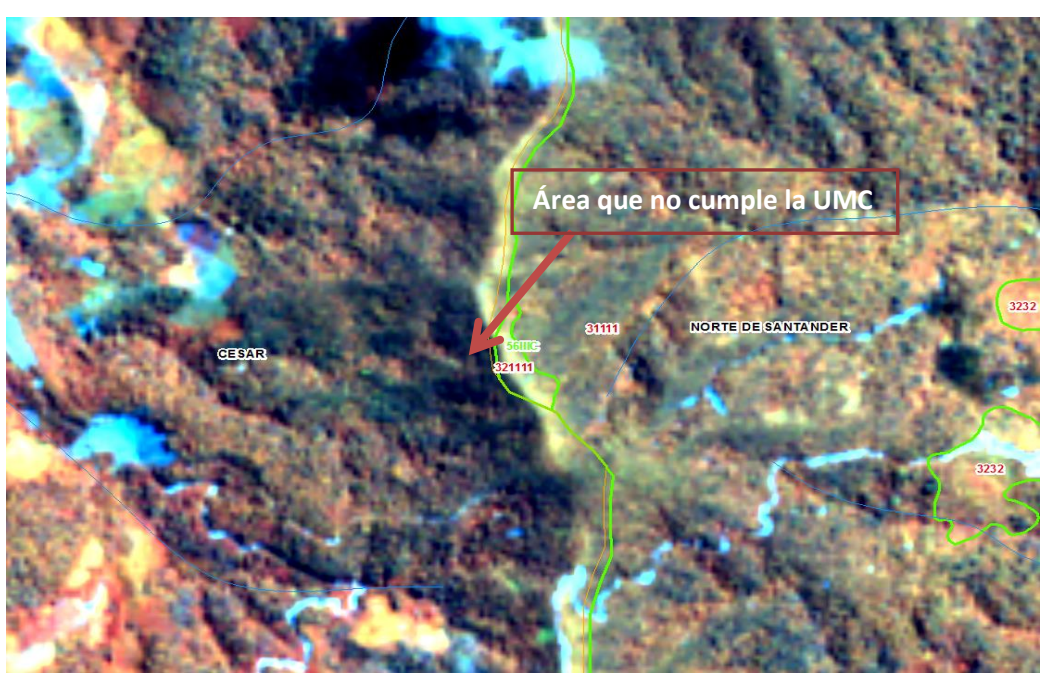

Figura 6. Representación de límite de la interpretación y los polígonos limite.

- UMC para elementos lineales:
- Los elementos lineales como: vías, canales, vallados, separadores entre otros, tienen como criterio de delimitación de dichas unidades un ancho mínimo de 8 metros para superficies cuadradas, 8 m de lado o de diámetro para unidades cuadradas, circulares o similares, es decir un área real general aproximadamente 1,56 ha.
- El ancho mínimo para definir los polígonos de ríos, vías y canales será de 8 metros, con el fin de tener mejor información de las clases mencionadas. Las infraestructuras asociadas a la Red Vial (de autovías, autopistas y de carreteras autonómicas de primer orden) y las infraestructuras asociadas a la Red Ferroviaria se digitalizarán con el ancho que tengan.
- En el caso particular de los drenajes en zonas de intersección donde las vías pasan sobre ríos, canales y vallados, esta infraestructura (vías, y especialmente puentes) deben primar en continuidad sobre las áreas de agua. Debido a este procedimiento, en muchos casos los polígonos de cursos de agua se fragmentan o cortan por las vías, ocasionando que no cumplan la UMC, pero debido a la importancia del agua en la planificación del territorio, estas áreas cortadas se deben mantener y se considera como una de las excepciones de la norma cartográfica de UMC, siempre y cuando cuenten con un área mayor o igual a 0,75 ha (Figura 7).

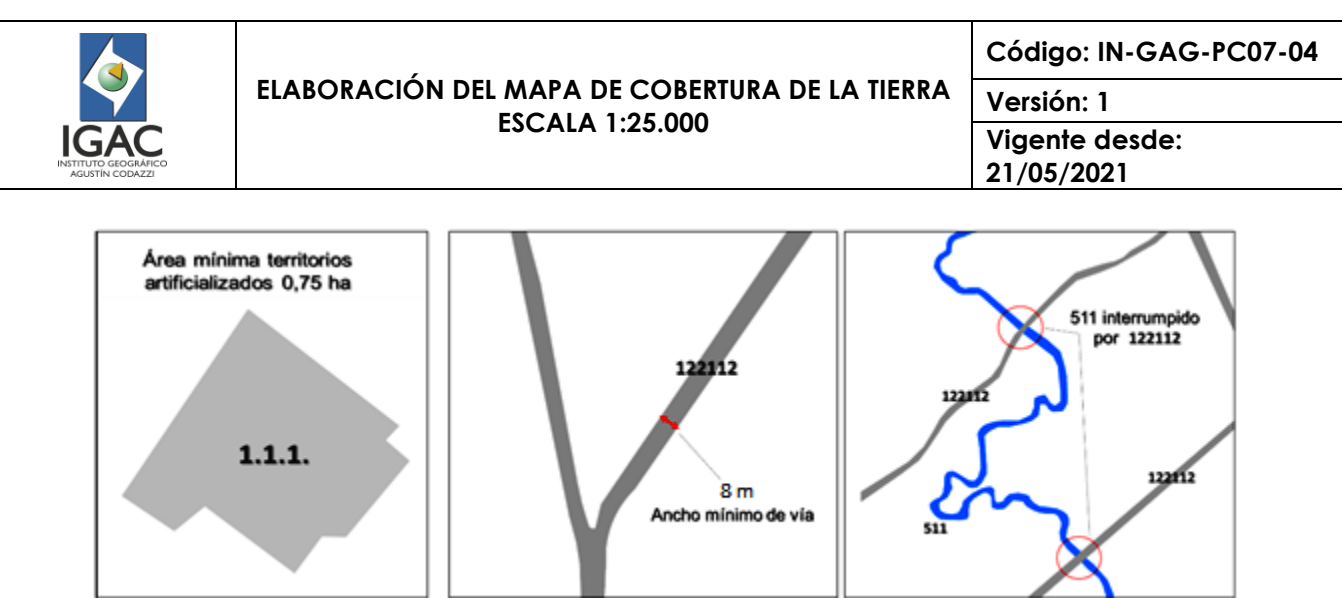

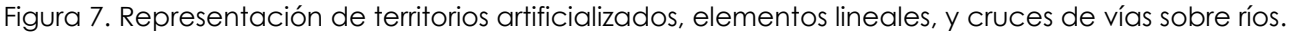

#### 3.2.1.4. Características Geométricas

Como características geométricas se hace relación a las unidades (Polígonos) que separan las diferentes coberturas de la tierra. Esta información delimitada es vectorial de tipo bidimensional, con datos superficiales que contienen información cualitativa. Durante la digitalización se emplea una agregación automática de vértices o trasmisión (Conocido por su palabra en inglés: Streaming), con un intervalo de 9 a 12 vértices para trazar la línea (Figura 8). Otra opción para la digitalización es el uso de la herramienta básica de clic o punto a punto.

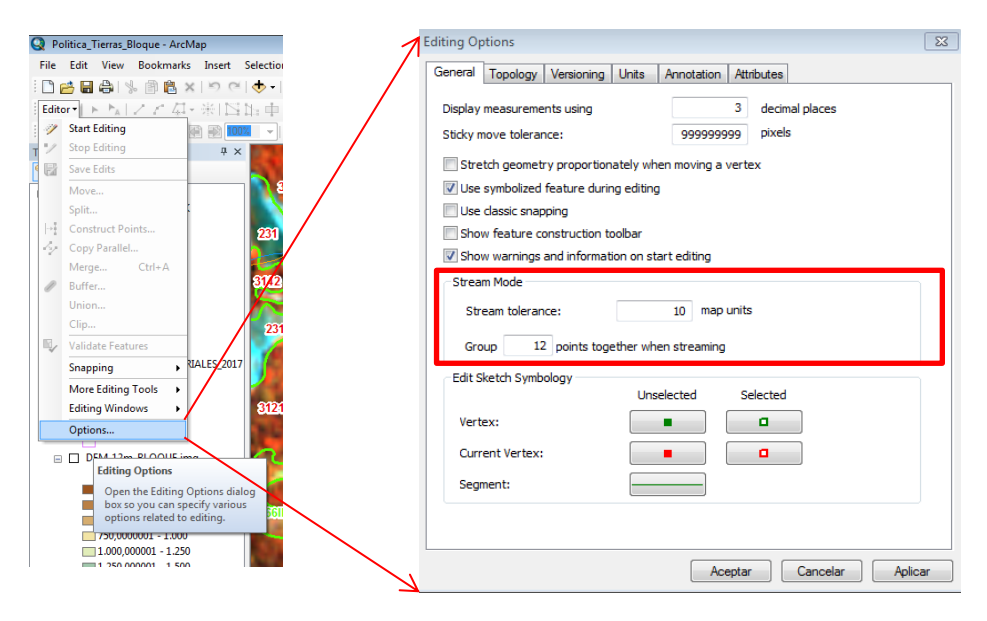

Figura 8. Configuración del streaming en el Arcmap.

Siempre se busca que la delineación sea fiel a los bordes de las clases identificadas en las imágenes de insumo. No obstante, se persigue una representación estética evitando que los polígonos formen áreas estrechas o corredores, según lo recomendado en el proyecto "Sistema de Información de Ocupación del Suelo en España" (SIOSE, 2015). Algunos de estos ejemplos se pueden observar en la **¡Error! No se encuentra el origen de la referencia.**, donde se sugiere para la escala mantener la recomendación de delimitación óptica legible de 0.2 mm; por tanto, el ancho de zonas estrechas no debe ser inferior a 8 metros y no se debe superar una longitud de corredor de más de 60 metros.

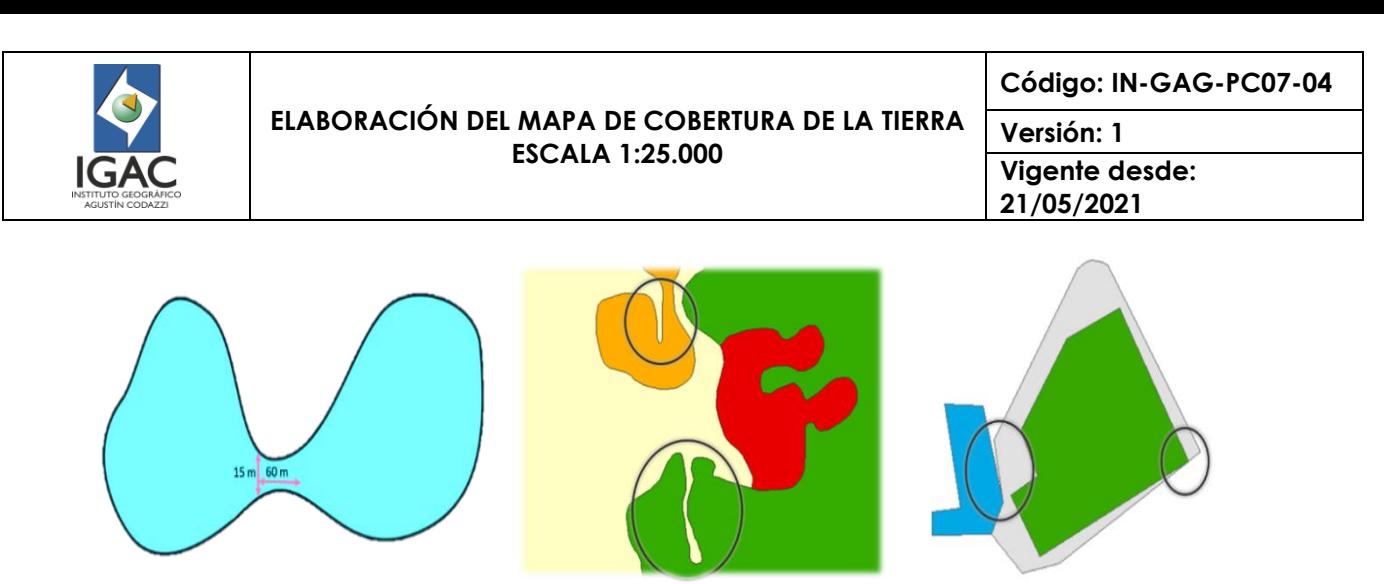

Figura 9. Ejemplos de inconsistencias en la digitalización de los polígonos. (SIOSE, 2005).

#### 3.2.1.5. Sistema Geodésico de Referencia

Se empleará para el desarrollo de la interpretación, el datum geodésico GRS80 (Geodetic Reference System, 1980) según las especificaciones técnicas establecidas por el IGAC y atendiendo a los requisitos establecidos en los Decretos No. 2113 de 1992 y 208 de 2004 de la Presidencia de la República de Colombia (IGAC, 2017).

#### 3.2.1.6. Sistema Cartográfico de Representación

Se utilizará el Marco Geocéntrico Nacional de Referencia (MAGNA) establecido por el IGAC y adoptado en la Resolución No. 068 del 2005. El sistema proyección cartográfica Gauss – Krueger, Colombia, (Universal Transversa de Mercator (UTM) en la franja de los husos 18. Dependiendo la ubicación Origen de la zona los vértices pueden ser (**¡Error! No se encuentra el origen de la referencia.**):

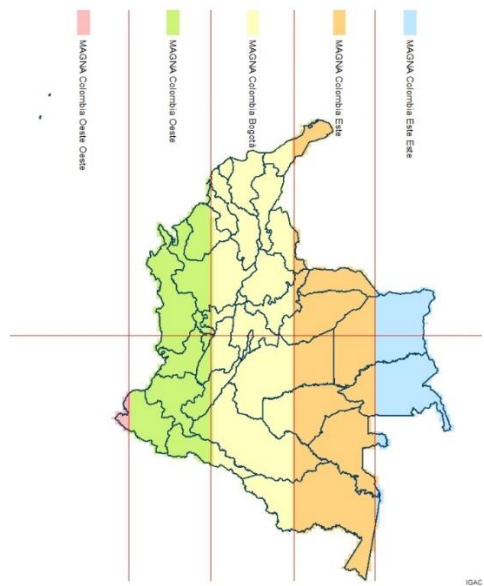

Figura 10. Orígenes Magna para Colombia

#### 3.2.1.7. Escala de Referencia

La escala cartográfica de referencia definida es 1:25.000, donde la precisión geométrica final del mapa tiene un error medio cuadrático (EMC) menor o igual a 3 metros.

 El detalle de la línea (número de puntos en líneas poligonales) será el adecuado para dicha escala. (Ver instructivo "Interpretación de Imágenes de Sensores Remotos Aplicadas a Levantamientos de Coberturas de la tierra*")*.

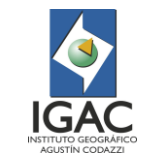

**Versión: 1 Vigente desde: 21/05/2021**

 Para la digitalización en pantalla se debe delimitar cada polígono a escala 1:8000 para garantizar que la delineación sea precisa y suavizada. Este criterio dependerá también de las necesidades temáticas de la capa interpretada.

#### 3.2.1.8. Clasificación de insumos

Existen varios tipos de insumos que pueden utilizarse para el proceso de interpretación Teniendo en cuenta la importancia y aplicabilidad de un determinado insumo podrá ser principal, relevante o de apoyo, dependiendo del método y la escala a la cual se esté realizando la interpretación estos se pueden agrupar en tres categorías: principales u obligatorios (**P-O**), relevantes(**R**) y de apoyo (**AP**) (Figura 11).

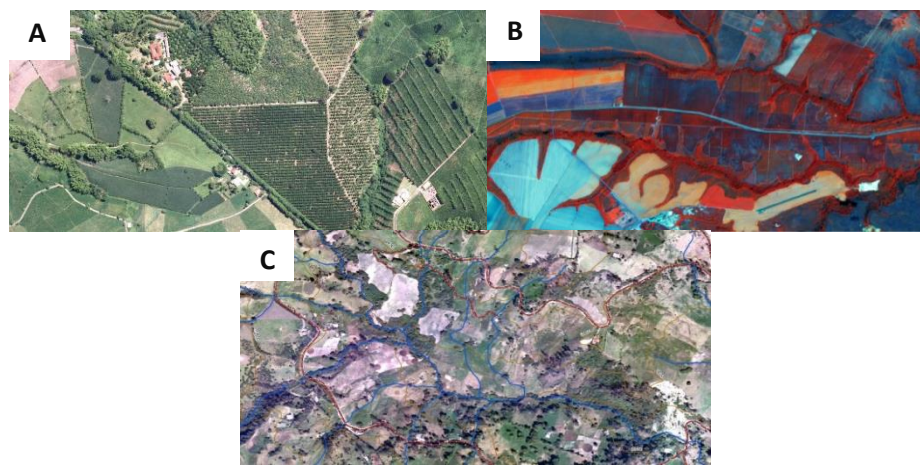

Figura 11. Ejemplo de insumo P-O A) Fotografía digital de alta resolución 30 cm VEXCEL ULTRACAM-D. B) Imagen de satelite Sentinel 2 de mediana resolucion 10 m. C) Cartografia Basica a escala 1:25000

Los insumos principales u obligatorios (**P-O**) son aquellos necesarios para la interpretación de coberturas y cuya información es indispensable, ya que de esta se desprende la asignación de clases y creación de unidades cartográficas. Estos insumos deben tener una fecha de captura reciente o, en su defecto, no superar una temporalidad de más de dos años, además deben estar necesariamente acordes con la escala de trabajo del mapa. Los insumos principales corresponden a las imágenes de sensores remotos que se deben referenciar de manera obligatoria en la base de datos geográfica.

Los insumos relevantes (**R**) hacen parte de otro grupo que, si bien no son indispensables para el trazado de unidades o no están acordes con la escala de trabajo del mapa, son necesarios para contextualizar al intérprete, fortaleciendo así la decisión en la identificación de unidades de cobertura (Figura 12).

Los insumos de apoyo (**AP**), se catalogan como todos los elementos que complementan, confirman o sustentan los criterios técnicos y temáticos empleados para la interpretación y el trazado de las líneas que delimitan las unidades de cobertura. Dichos insumos incluyen información secundaria cartográfica, datos alfanuméricos como censos y estadísticas, documentos técnicos escritos y en general cualquier tipo de información complementaria.

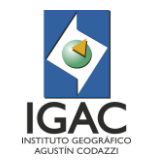

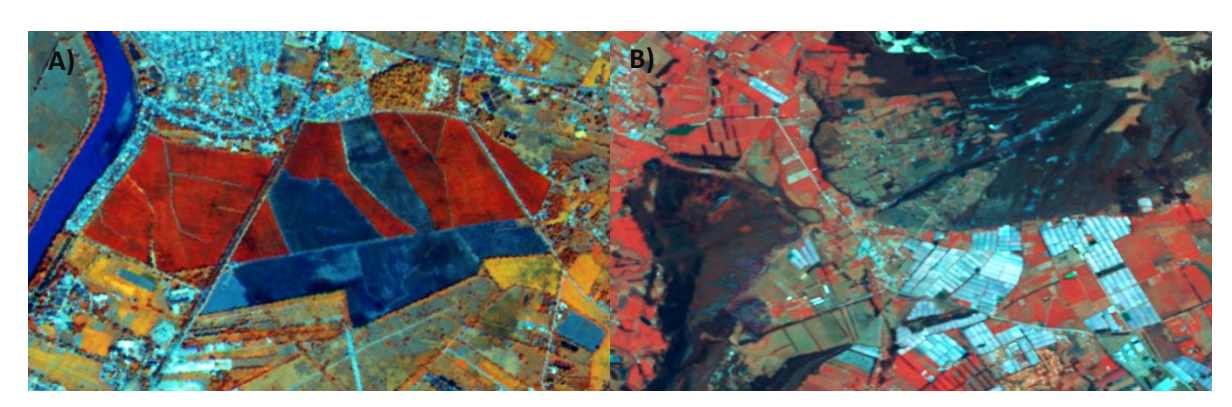

Figura 12. Ejemplos de insumos R A) Imagen de satélite RAPIDEYE resolución 7.5 m B) Imagen de satélite LANDSAT 8 resolución 15m.

Pese a que el insumo principal (**P-O**), utilizado para la interpretación de coberturas corresponde a imágenes ópticas, es muy importante emplear todos los demás recursos disponibles que puedan complementar la información y facilitar la delimitación. En la tabla 2 se enumeran los insumos comúnmente utilizados en la construcción del mapa de coberturas.

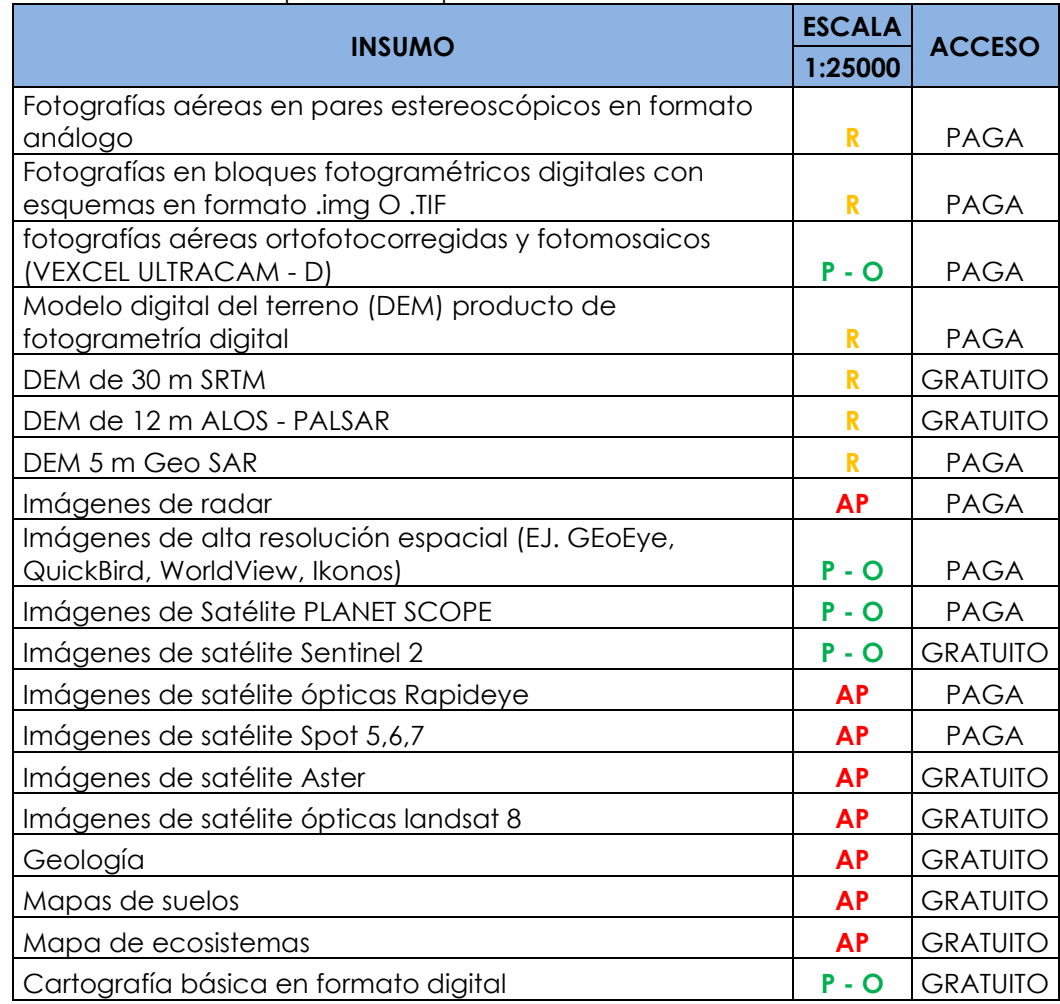

Tabla 2. Insumos utilizados para la interpretación de coberturas de la tierra a escala 1:25000

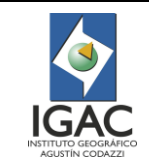

**Vigente desde: 21/05/2021**

**Versión: 1**

#### 3.2.1.9. Características de los Insumos

De acuerdo con la escala de trabajo, los requerimientos de insumo de imágenes ópticas deben ser de alta resolución para que se pueda garantizar la exactitud planimétrica de las unidades temáticas. Acorde con la escala, en la [Tabla](#page-12-0) se describe los paramentos para escala 1:25.000 en cuanto a la producción de cartografía básica; y aunque los estándares para cartografía temática son menos rigurosos, se toman estos con el ánimo de asegurar en lo posible la exactitud posicional de la unidad de coberturas que se está identificando. Con estos valores se deben seleccionar las imágenes adecuadas para la generación de cartografía temática a esta escala.

<span id="page-12-0"></span>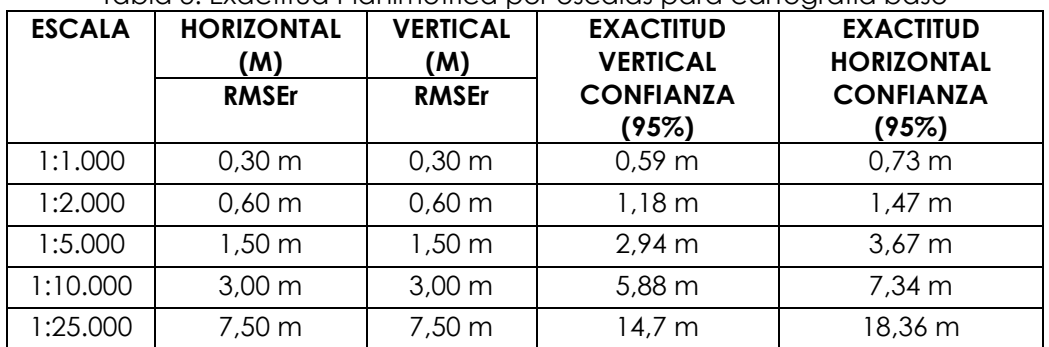

#### Tabla 3. Exactitud Planimétrica por escalas para cartografía base

Teniendo claro los márgenes de precisión espacial de la información que se espera obtener, los insumos adecuados deben ser imágenes de alta resolución cercana a los 50 cm. Estas imágenes pueden ser desde satelitales ópticas hasta fotografías aéreas. En la Tabla se relacionan algunos de estos insumos.

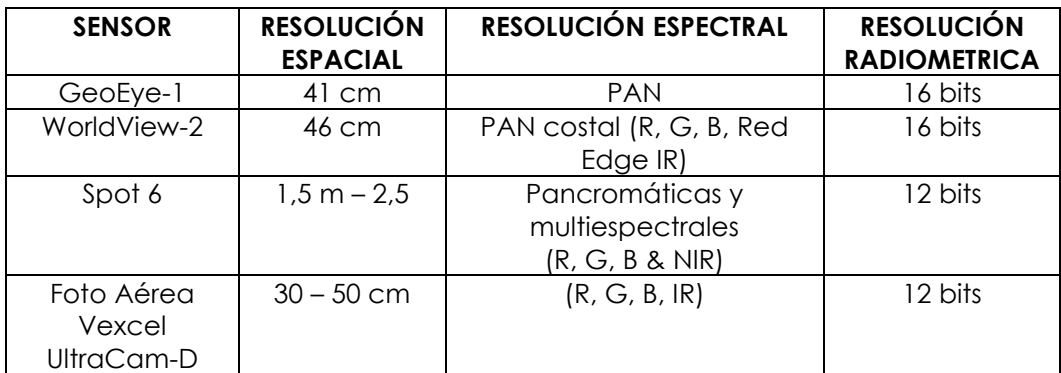

Tabla 4. Algunos de los insumos acordes a escala 1:25.000, Fuente: (GeoSpatial, 2013).

#### 3.2.1.10. Equipos

Los equipos son un aspecto técnico importante debido a que, dependiendo del buen desempeño de estos, se puede facilitar y aligerar el proceso de interpretación. Se debe tener en cuenta que los equipos deben garantizar un mínimo de requerimientos en hardware y software para el correcto desarrollo del proyecto. El GIT de Modernización y Administración de la Información Agrologica, cuenta con una batería de estaciones de trabajo (hardware) que tienen las especificaciones requeridas para soportar el software.

Con respecto al software, se emplea el programa ArcGis ®, licenciado por ESRI, el cual contiene todas las herramientas necesarias para realizar la interpretación de manera eficaz y eficiente. Se utiliza igualmente apoyo de software libre como QGIS, SNAP (Agencia Espacial Europea) y Google Earth Engine.

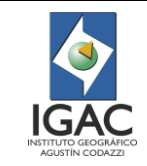

**Versión: 1 Vigente desde: 21/05/2021**

# 3.2.1.11. Reglas topológicas

La topología es una colección de reglas para modelar relaciones geométricas, y se realiza de manera automatizada. Se debe realizar continuamente esta revisión, a todas las GDB a entregar. Las principales reglas para utilizar son:

- No debe haber superposición entre polígonos. Se requiere que el interior de los polígonos no se superponga. Los polígonos pueden compartir ejes o vértices. Esta regla se utiliza cuando un área no puede pertenecer a dos o más polígonos (ESRI, 2016).
- No debe existir huecos entre los polígonos. No debe haber vacíos dentro de un polígono simple o entre polígonos adyacentes. Todos los polígonos deben formar una superficie continua. Siempre existirá un error en el perímetro de la superficie que se marcará como excepción (ESRI, 2016) (Figura 13).

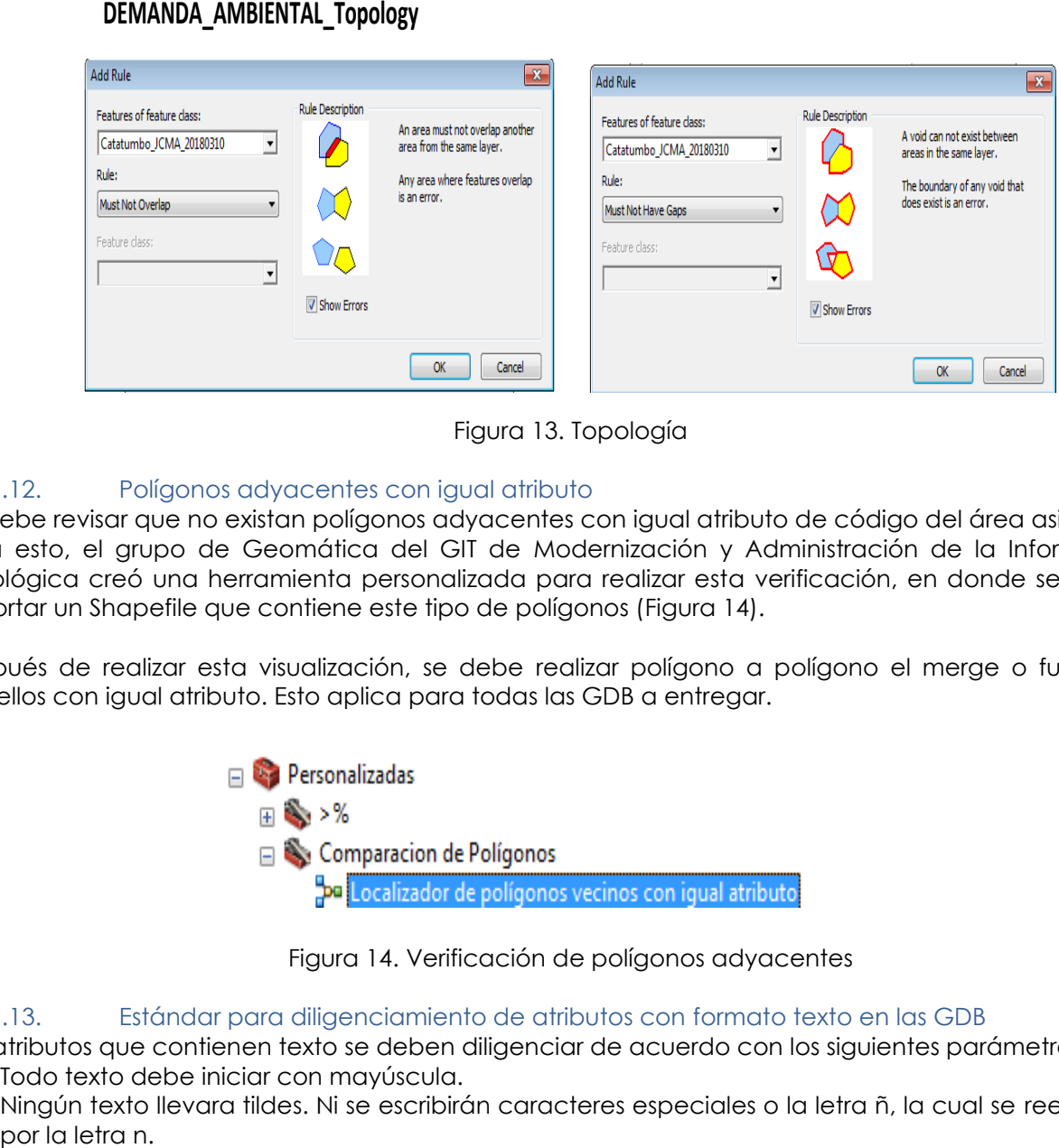

Figura 13. Topología

### 3.2.1.12. Polígonos adyacentes con igual atributo

Se debe revisar que no existan polígonos adyacentes con igual atributo de código del área asignada. Para esto, el grupo de Geomática del GIT de Modernización y Administración de la Información Agrológica creó una herramienta personalizada para realizar esta verificación, en donde se puede exportar un Shapefile que contiene este tipo de polígonos [\(Figura 14\)](#page-13-0).

Después de realizar esta visualización, se debe realizar polígono a polígono el merge o fusión de aquellos con igual atributo. Esto aplica para todas las GDB a entregar.

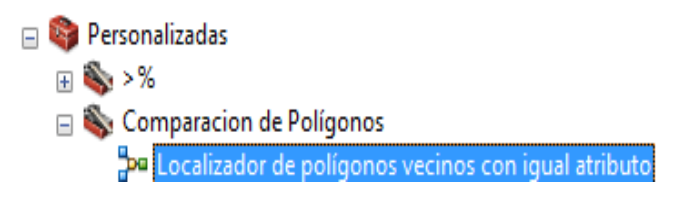

Figura 14. Verificación de polígonos adyacentes

<span id="page-13-0"></span>3.2.1.13. Estándar para diligenciamiento de atributos con formato texto en las GDB

- Los atributos que contienen texto se deben diligenciar de acuerdo con los siguientes parámetros:
- Todo texto debe iniciar con mayúscula.
- Ningún texto llevara tildes. Ni se escribirán caracteres especiales o la letra ñ, la cual se reemplaza

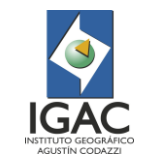

- Al escribir cualquier texto en la tabla de atributos solo debe existir un espacio entre palabras.
- Es muy importante que si existe un texto que describe la misma información en la tabla de atributos, debe conservar las mismas características, es decir, que los textos deben ser estándar.
- Todo texto debe tener la ortografía correcta salvo la asignación de tildes, las cuales no deben utilizarse.
- El orden de descripción de un texto debe ser igual para cumplir con la norma de estandarización. Ejemplo: Cultivo de platano\_limon\_naranja.
- Si es necesario incluir la coma para separar textos, se debe reemplazar por guion al piso. Ejemplo: Cultivo de platano limon naranja.
- <sup>o</sup> Se pueden utilizar paréntesis para describir ().
- No dejar atributos vacíos.

**Nota:** Ningún campo debe quedar vació. En caso de no existir información en el campo diligenciar: SO = Sin observación; NA = No aplica; SI = Sin información.

# 3.2.1.14. Estructuración del formato GDB

La información y datos de la interpretación se debe almacenar en formato GDB - Geodatabase de ESRI®; la cual se estructura acorde con los parámetros del GIT de Modernización y Administración de la Información Agrológica. Esto con el propósito de disponer y almacenar la información en un modelo secuencial ordenado y claro.

En el formato GDB, el intérprete maneja el área asignada para cada proyecto, asegurando su empalme y los estándares técnicos básicos de la producción de la zona interpretada; adicionalmente incluye los feature class de puntos de verificación de campo, tomados durante las salidas, que a su vez pueden ser de reconocimiento o verificación.

En el esquema de trabajo se implementan tres tipos de GDB:

- a) La primera es la Geodatabase de Trabajo, que emplea el equipo técnico para realizar el proceso de captura y edición de la información temática de coberturas (Figura 15).
	- □ COB MAG LHRJ 25K.gdb
		- □ 中 DEMANDA AMBIENTAL
			- **3** COB MAG LHRJ 25K
			- $\Box$  Drenajes
			- PCC\_MAG\_JAHO\_V1\_20191022
			- PCC\_MAG\_LHMW\_V1\_20191005

Figura 15. Ejemplo estructura final Geodatabase de Trabajo

b) La segunda es la Geodatabase de Trazabilidad**,** donde se hace entrega del estado del proceso de interpretación al respectivo control de calidad para revisión y al GIT de Modernización y Administración de la Información Agrológica (Figura 16).

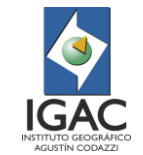

**Vigente desde: 21/05/2021**

**Versión: 1**

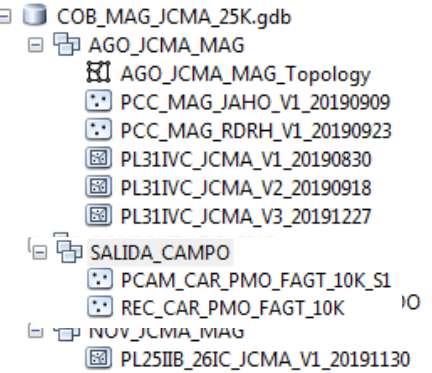

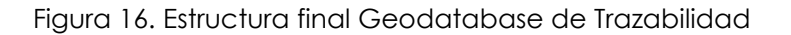

- c) La tercera es la Geodatabase Final**,** donde se consignan las versiones definitivas aprobadas y avaladas con los controles de calidad respectivos (Figura 17).
	- COB MAG FAGT 25K.gdb □ 中 AGO FAGT MAG PCAM MAG FAGT 25K S1 PCC\_MAG\_LHMW\_V1\_20190830 PCC\_MAG\_MCRH\_V1\_20190923 **图 PL18IVB\_FAGT\_V1\_20190830 图 PL18IVB\_FAGT\_V2\_20190930** REC MAG 25K FAGT

Figura 17. Estructura Geodatabase Final.

Cada GDB contiene características especiales en función de las necesidades del proceso de interpretación, y estas deben mantener la estructura definida en este documento para el almacenamiento de los datos.

Durante la estructuración de los tres tipos de GDB y en general a lo largo de todo el proceso, el intérprete deberá realizar los debidos ajustes topológicos y revisión de polígonos adyacentes con igual atributo, de su área asignada. Por tanto, se deberá garantizar la conformidad topológica y la no presencia de polígonos adyacentes previo a su entrega para revisión del control de calidad. Así mismo, en todas las GDB y sus Feature Class, se deben diligenciar los atributos de texto siguiendo los parámetros descritos en el numeral **¡Error! No se encuentra el origen de la referencia.**.

Estructura GDB de trabajo

Para la estructuración de la Geodatabase de trabajo, debe seguirse el siguiente paso a paso:

1. En la carpeta asociada al proyecto de interpretación se debe crear una file geodatabase (.gdb), asignando su nombre de la siguiente forma (Figura 18):

#### **Nombre: TEMATICA\_PROYECTO\_ INTERPRETE\_ESCALA.gdb**

El nombre del proyecto no debe contar con más de tres letras.

COB\_MAG\_LHRJ\_25K.gdb Figura 18. Ejemplo file geodatabase

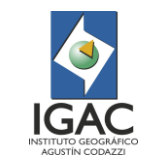

2. Dentro de la geodatabase se debe crear un Feature Dataset. Su nombre se asignará de la siguiente manera (Figura 19):

#### **Nombre: DEMANDA\_AMBIENTAL**

COB\_MAG\_LHRJ\_25K.gdb □ 中 DEMANDA AMBIENTAL

Figura 19. Ejemplo feature Dataset

Es necesario resaltar que al momento de crear el Feature Dataset, se le debe asignar el sistema de referencia (Projected Coordinate Systems), el cual estará en el directorio "National Grids" - "South América". Al momento de asignar el sistema de referencia, se debe tener clara la ubicación de la zona de trabajo según los orígenes de la cartografía oficial de Colombia (Figura 20):

> MAGNA Colombia Bogota MAGNA Colombia Este MAGNA Colombia Este Este MAGNA Colombia Oeste

MAGNA Colombia Oeste Oeste

Figura 20. Ejemplo al asignar el sistema de referencia

**Nota**: En el caso de que el área a interpretar este en medio de dos orígenes, se debe seleccionar el que tiene mayor cubrimiento o seleccionar el sistema de coordenadas geográficas GCS\_MAGNA.

3. Al interior del Feature Dataset se crea un Feature Class tipo Polígono, en el cual se realizará la interpretación. Este debe nombrarse de la siguiente manera (Figura 21):

#### **Nombre: TEMATICA\_PROYECTO\_ INTERPRETE\_ESCALA**

El nombre de proyecto debe abreviarse no más de tres caracteres.

COB\_MAG\_LHRJ\_25K.gdb □ 中 DEMANDA AMBIENTAL **3** COB MAG LHRJ 25K Figura 21. Ejemplo Feature Class.

4. En la Tabla de Atributos (Attribute Table) del Feature Class de interpretación creado (**¡Error! No se encuentra el origen de la referencia.**), se deben asignar los siguientes campos:

Tabla 5. Tabla de atributos del feature class de interpretación (GDB Trabajo)

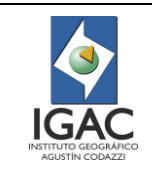

**Código: IN-GAG-PC07-04**

**Vigente desde: 21/05/2021**

**Versión: 1**

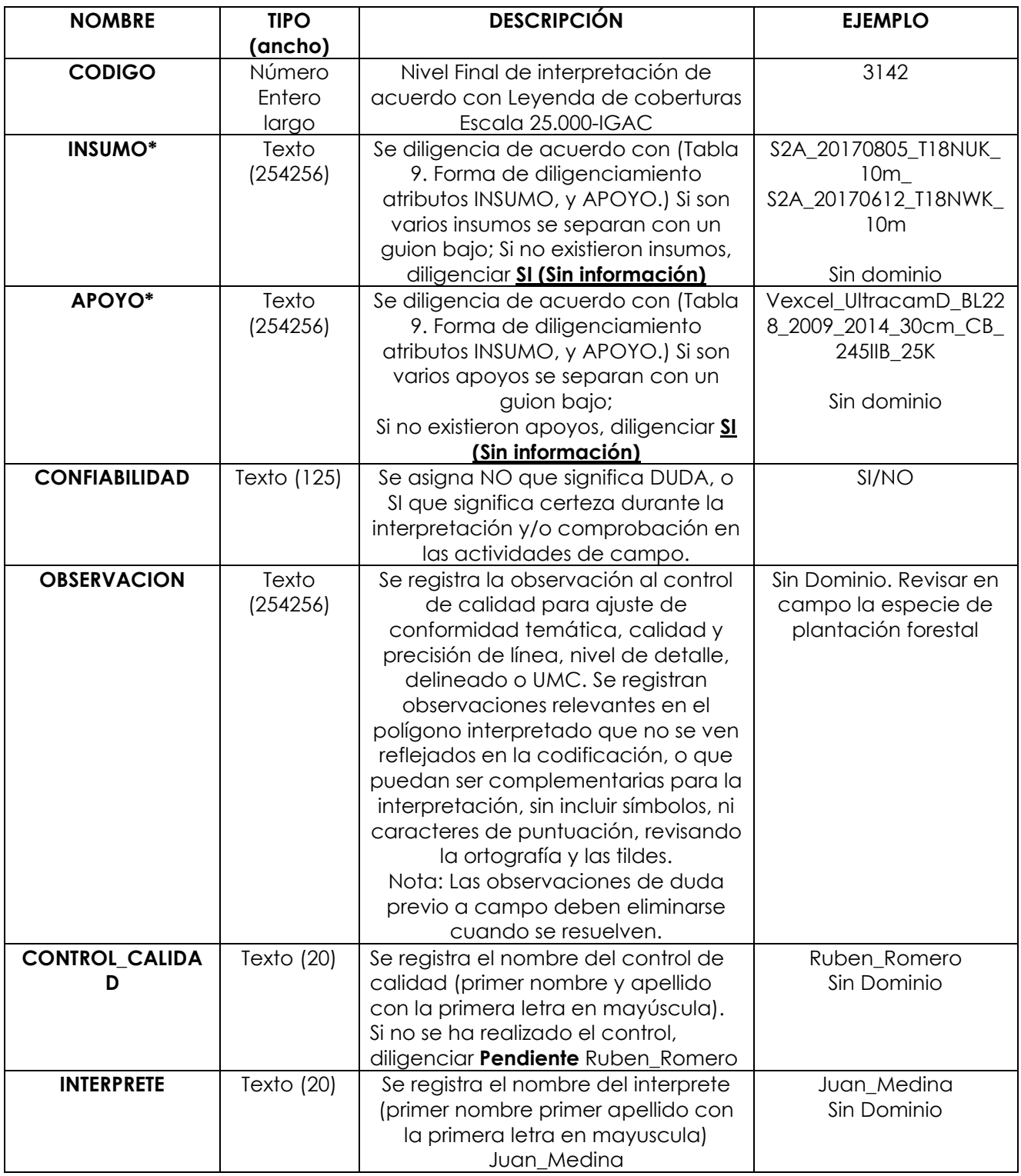

**Nota 1:** Los atributos de **INSUMO** y **APOYO** que tienen asterisco en la **¡Error! No se encuentra el origen de la referencia.** (\*), se diligenciaran teniendo en cuenta lo descrito para formato texto del Numeral **¡Error! No se encuentra el origen de la referencia.**, dependiendo del sensor o tipo de imagen elegida como insumo, para lo cual se utilizará la [Tabla](#page-25-0) (ver Estructura GDB Final).

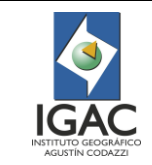

**Nota 2:** La forma de diligenciamiento de estos dos atributos, es la misma en todos los tipos de GDB, tanto la de trabajo como de trazabilidad y la final.

5. Al interior del Feature Dataset (DEMANDA\_AMBIENTAL) se crearán otros dos Feature Class, tipo punto, en donde se consignará la información colectada de puntos de campo durante las salidas realizadas (Según su tipo, serán o de reconocimiento o de verificación); estos deben nombrarse de la siguiente manera (Figura 22 y Figura 23):

#### **Nombre: REC\_PROYECTO\_ ESCALA.**

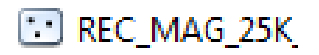

Figura 22. Ejemplo feature class para salida de reconocimiento

**Nombre: PCAM\_PROYECTO\_INTERPRETE\_ESCALA\_NÚMERO DE SALIDA.**

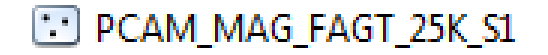

Figura 23. Feature class para salida de verificación

- 6. En la Tabla de Atributos (
- 7.
- 8. Tabla ), de los Feature Class de puntos de campo colectados durante la salida (que, según su tipo, serán de reconocimiento o de verificación), se deben crear los siguientes campos:

Tabla 6. Estructura de almacenamiento de datos en la tabla de atributos de los Feature Class de puntos de campo (Aplica para salida de reconocimiento, o de verificación)

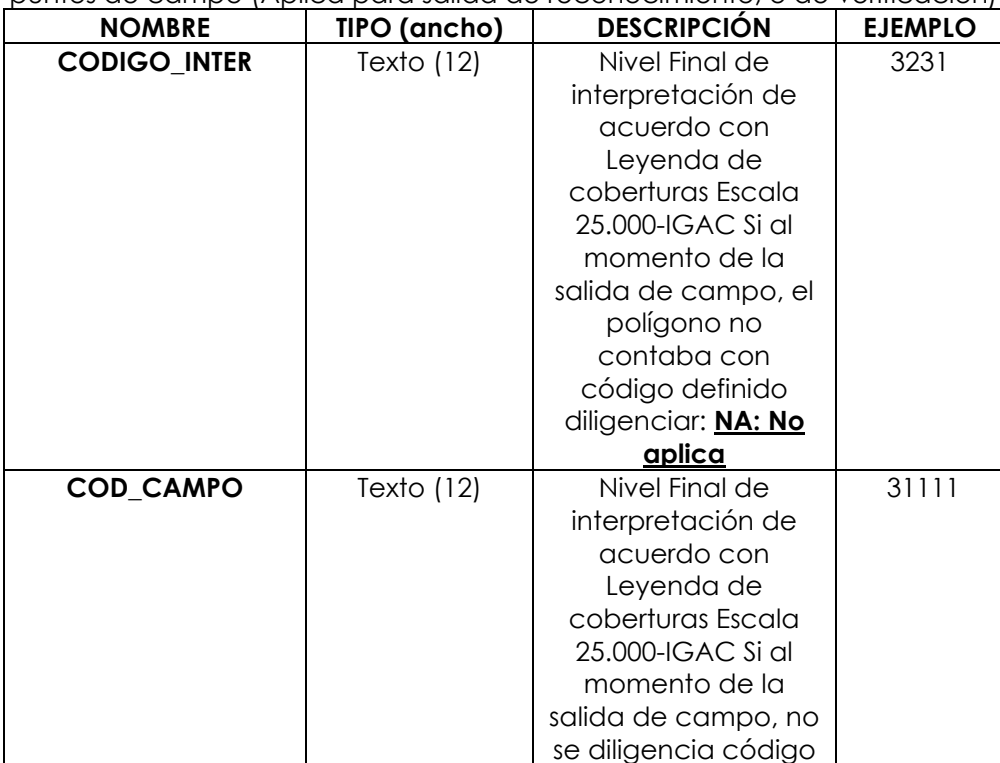

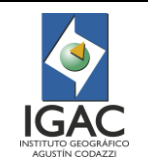

**Código: IN-GAG-PC07-04**

**Versión: 1 Vigente desde:** 

**21/05/2021**

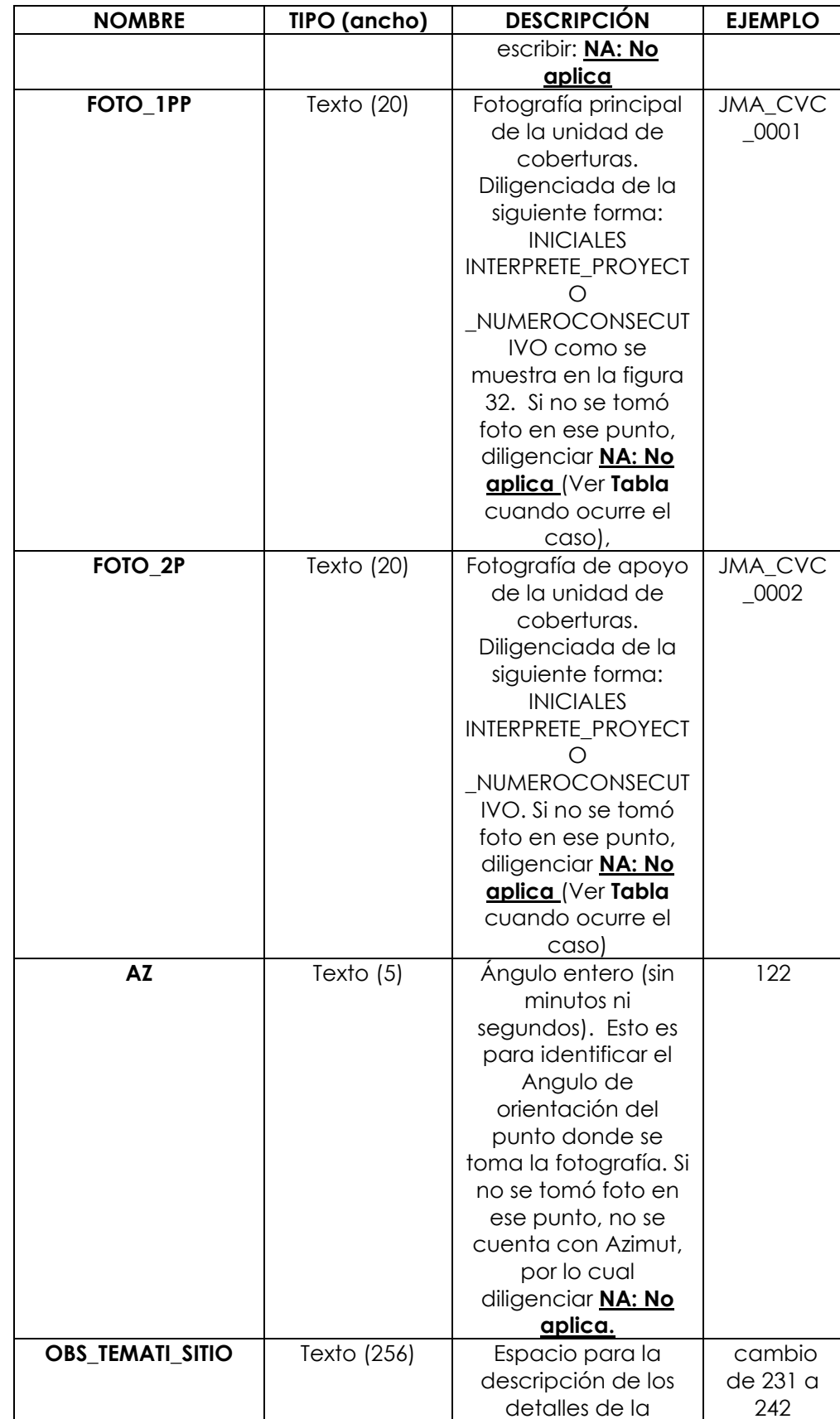

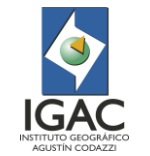

**Vigente desde: 21/05/2021**

**Versión: 1**

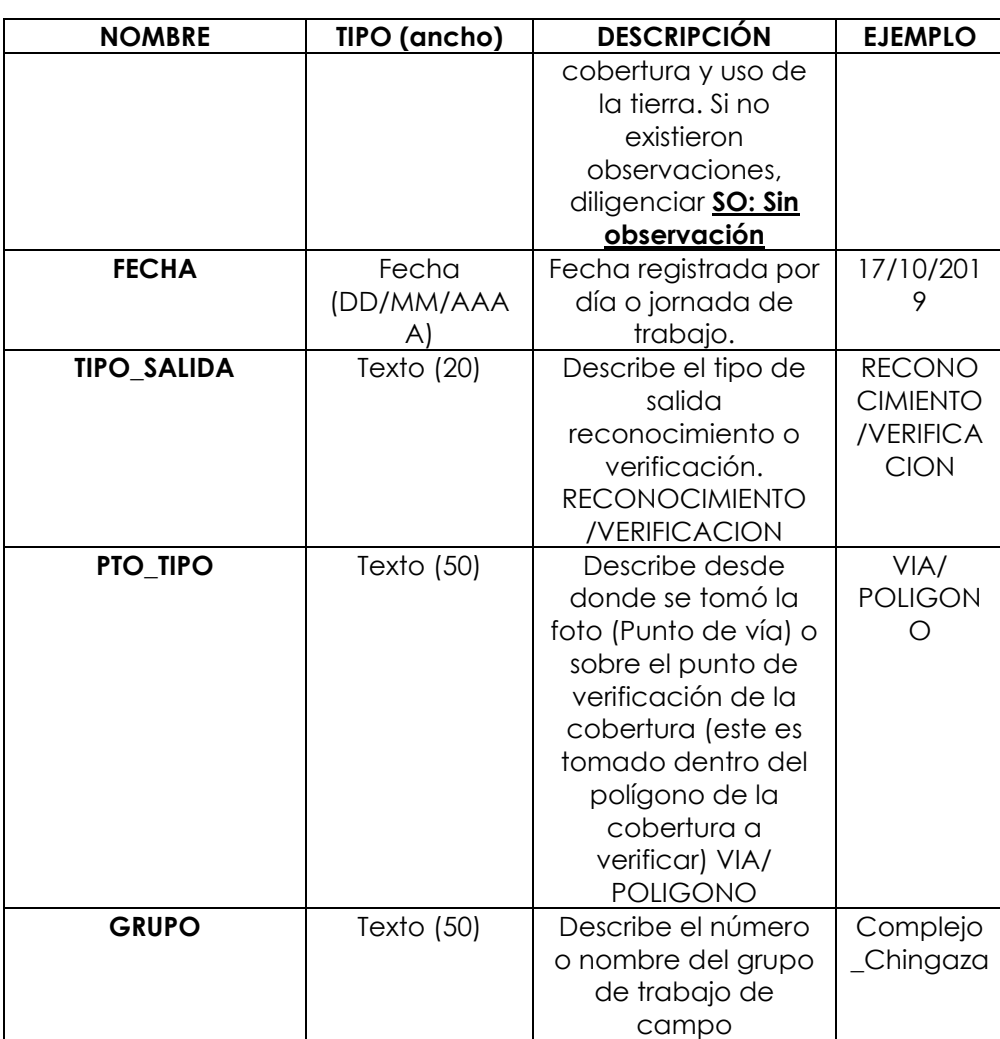

Finalmente, la GDB de trabajo quedará estructurada de la siguiente manera (Figura 24):

# □ COB\_MAG\_FAGT\_25K.gdb

□ FDEMANDA\_AMBIENTAL

PCAM\_MAFAGT\GT\_25K\_S1

Figura **25K** 24. Ejemplo de estructura del GDB

La carpeta de fotos asociada al proyecto debe contener el mismo formato de nombramiento de fotos, con el fin de asociar geográficamente cada fotografía.

La forma de diligenciar los atributos FOTO 1PP y FOTO 2P, se desglosa en la Figura 32 y en la [Tabla,](#page-29-0) para definir cuándo aplica o no, tomar foto en cada punto (ver Estructura GDB Final).

Estructura GDB trazabilidad:

Adicional a la GDB de trabajo, cada intérprete debe manejar una de trazabilidad en la cual reportará su interpretación mensual y ubicará en la carpeta compartida. Esta se crea con el fin de que el control de calidad pueda realizar revisión mes a mes, hacer seguimiento y ubicar allí los puntos de revisión, los cuales el intérprete debe arreglar y presentar en la siguiente versión de su área mensual.

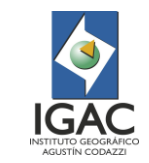

Además, con esta, el coordinador del GIT de Modernización y Administración de la Información Agrológica puede realizar seguimiento a cada intérprete.

Para la estructuración de esta GDB, debe seguirse el siguiente paso a paso:

1. En la carpeta compartida asociada al proyecto de interpretación se debe crear una file geodatabase extensión (GDB), asignando su nombre de la siguiente forma (Figura 25):

# **Nombre: TEMATICA\_PROYECTO\_INTERPRETE\_ESCALA.gdb**

El nombre del proyecto no debe contar con más de tres letras.

# □ COB\_MAG\_LHRJ\_25K.gdb

Figura 25. Ejemplo file geodatabase (GDB)

2. Dentro de la geodatabase, se debe crear un Feature Dataset por cada mes de trabajo. Su nombre se asignará de la siguiente manera (Figura 26):

# **Nombre: MES\_INTERPRETE\_PROYECTO**

# □ COB MAG LHRJ 25K.gdb 田中 SEP LHRJ MAG

Figura 26. Ejemplo de Feature Dataset

El dataset debe tener el sistema de coordenadas correspondiente asignado para el proyecto.

3. Al interior del Feature Dataset de cada mes se creará un Feature Class tipo polígono, en el cual se presentará el corte de la interpretación para cada periodo (únicamente el área a presentar en el mes, excluyendo aquella que no tenga código temático asignado aún) en sus diferentes versiones, cada una incluirá los cambios requeridos por el control de calidad.

Es de resaltar que la interpretación asignada se corresponderá con el área por planchas de la grilla escala 1: 25.000 del IGAC; por lo cual es de importancia que el intérprete vaya cubriendo su área plancha a plancha. Esto con el fin de que se presente continuidad en las revisiones, empalmes y que los cortes mensuales no se entreguen de manera segmentada.

Este Feature class se nombrará de la siguiente manera (Figura 27):

#### **Nombre: PLNÚMERO \_INTERPRETE\_VERSIÓN \_FECHA (AAAAMMDD)**

**图 PL31IVA\_LHRJ\_V1\_20191203** Figura 27. Ejemplo de Feature class

En donde PL es el dato correspondiente al número de plancha de la grilla 1:25.000 del IGAC. En el caso de reportar dos planchas en el mismo periodo se debe adicionar el número de las dos; si se reportan más en el mes, se escribirá en el nombre las dos que cubren mayor área. Adicionalmente, la última versión la cual es aquella aprobada por el control de calidad, llevara las siglas VAP en el versionamiento.

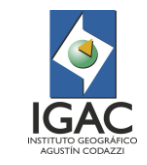

- 4. En la tabla de atributos del Feature Class creado, se deben asignar los mismos campos descritos en la **¡Error! No se encuentra el origen de la referencia.** (Tabla de atributos del feature class de interpretación de la GDB de trabajo). Estos deben coincidir exactamente en las dos GDB.
- 5. En el mismo Feature Dataset, creado para cada mes, se ubicará un Feature Class tipo punto, en donde los controles de calidad dispondrán los puntos de revisión que debe ajustar el intérprete, en sus diferentes versiones para cada periodo asignado. Se nombrará de la siguiente manera (Figura 28):

### **Nombre: PCC\_Proyecto\_Control de calidad\_Versión\_ fecha (AAAAMMDD)**

PCC MAG JAHO V1 20191022 PCC\_MAG\_LHMW\_V1\_20191005

Figura 28. Ejemplo Feature Class tipo punto

Se debe realizar un feature class para cada control de calidad

6. En la Tabla de Atributos de este Feature Class de control de calidad, se deben crear los siguientes campos [\(Tabla \)](#page-22-0):

<span id="page-22-0"></span>Tabla 7. Estructura de almacenamiento de datos en la tabla de atributos del Feature Class de control calidad (GDB Trazabilidad).

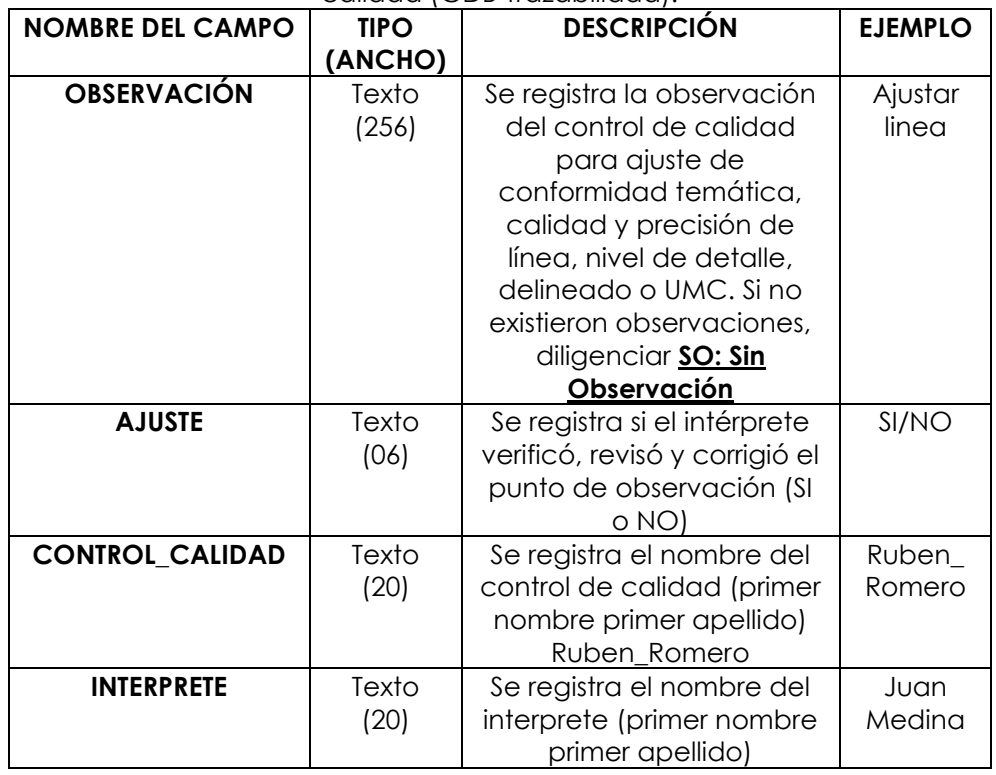

7. Cuando se realice la salida de campo se crea el Feature Dataset de campo de la siguiente manera (Figura 29):

□ COB\_MAG\_FAGT\_25K.gdb

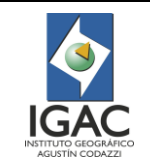

#### COB\_CAR\_PMO\_FAGT\_10K.gdb □ 中 SALIDA CAMPO PCAM\_CAR\_PMO\_FAGT\_10K\_S1 REC\_CAR\_PMO\_FAGT\_10K

Figura 29. Ejemplo de estructura del Dataset de campo

8. Finalmente, la GDB de trazabilidad queda estructurada de la siguiente manera (Figura 30):

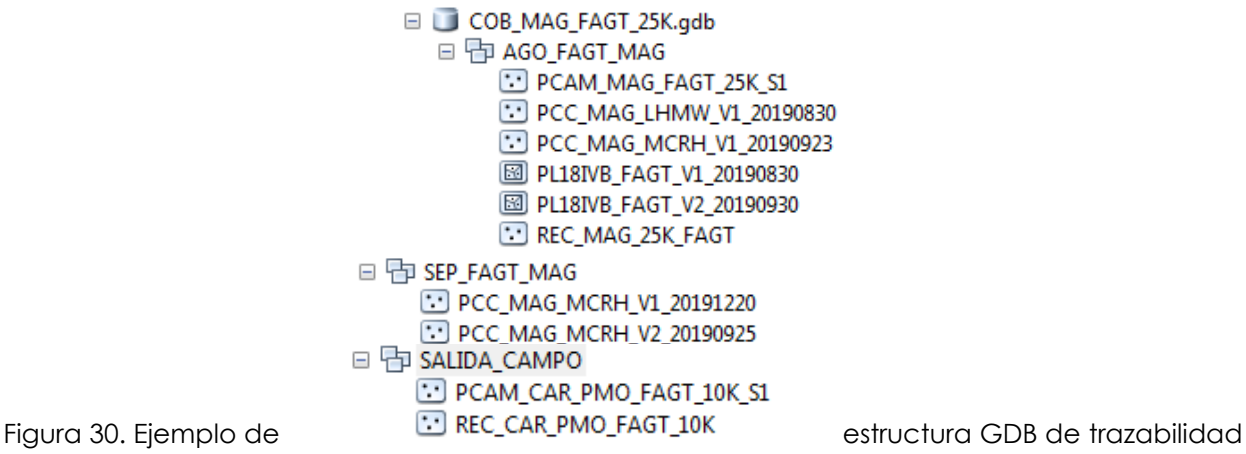

Estructura GDB final:

Una vez consolidado y aprobado el Feature Class de interpretación de coberturas, junto con el Feature Class de puntos de verificación; el control de calidad estructurará la GDB final. Esta contiene la información consolidada de todo el bloque establecido para el proyecto y se nombrará de la siguiente forma (Figura 31):

**Nombre GDB:** TEMATICA\_PROYECTO\_ESCALA.gdb **Nombre Feature Dataset:** DEMANDA\_AMBIENTAL **Nombre Feature Class Cobertura:** TEMATICA\_PROYECTO\_ESCALA\_VF\_FECHA (AAA/MM/DD) **Nombre Feature Class de Puntos de verificación de Campo:** PCAM\_PROYECTO\_ESCALA\_NUMERO DE LA SALIDA

**Nombre Feature Class de Puntos de reconocimiento de campo:** REC\_PROYECTO\_ESCALA

**EL COB MAG FAGT 25K.gdb** □ 中 DEMANDA AMBIENTAL

COB MAG FAGTI 25K

- PCAM MAG FAGT 25K S1
- REC MAG 25K

Figura 31. Ejemplo estructura GDB final

Como se puede observar, la GDB Final cuenta con un (1) Feature Dataset (DEMANDA\_AMBIENTAL) y tres (3) Feature Class que corresponden en primer lugar al de interpretación de coberturas consolidado, con los atributos, tipo de dato y forma de diligenciamiento descritos en la [Tabla ,](#page-24-0) y en segundo lugar, los Feature Class de puntos de verificación de campo consolidados (Tabla 10) tanto de salida de reconocimiento como de verificación, con los mismos atributos. Lo anterior, con el fin de estandarizar la información.

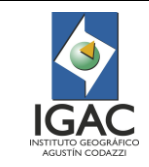

**Código: IN-GAG-PC07-04**

**Versión: 1 Vigente desde: 21/05/2021**

<span id="page-24-0"></span>Tabla 8. Atributos del Feature Class de interpretación de coberturas consolidado para el bloque o proyecto (GDB Final).

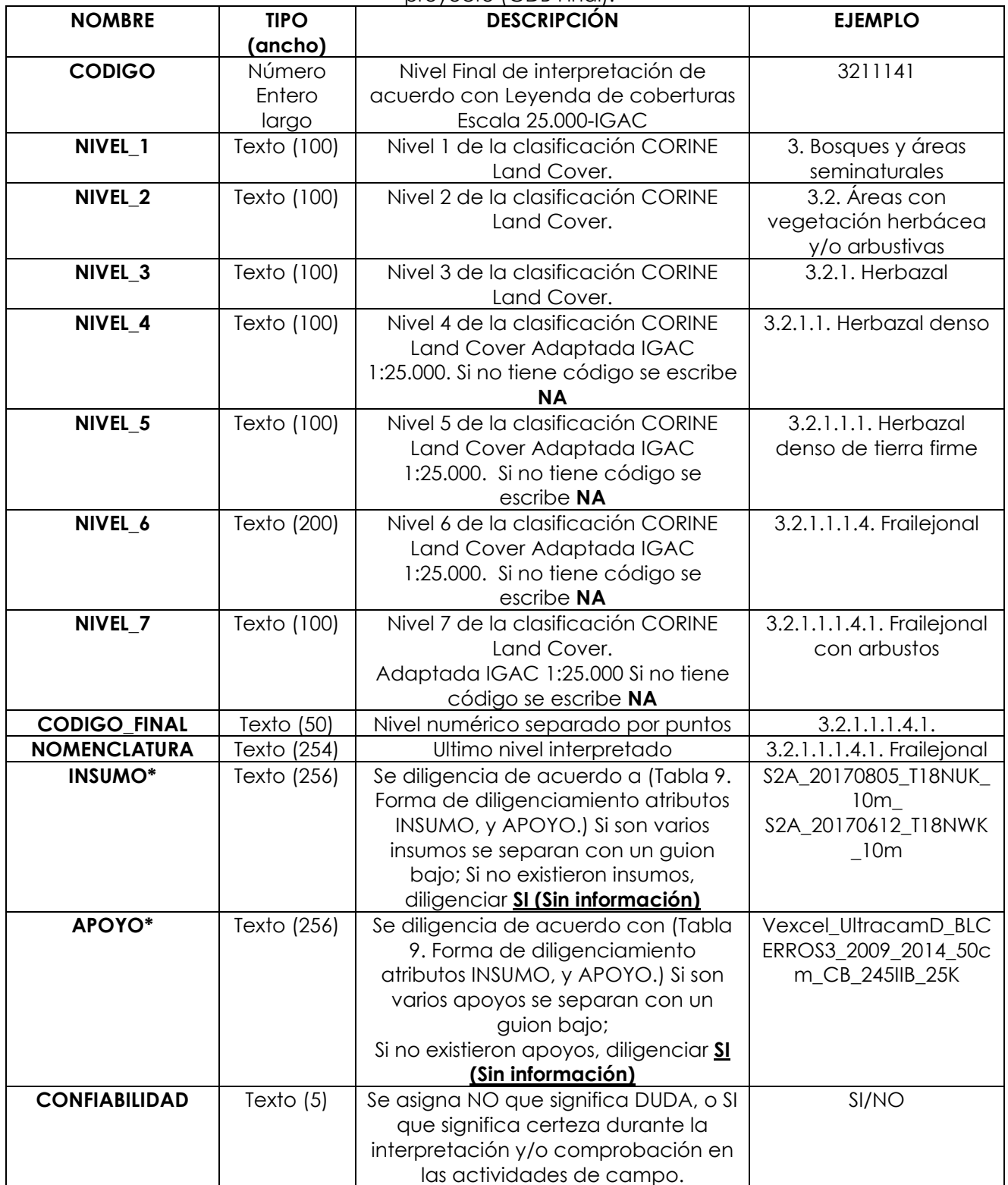

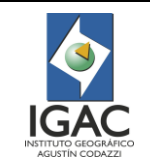

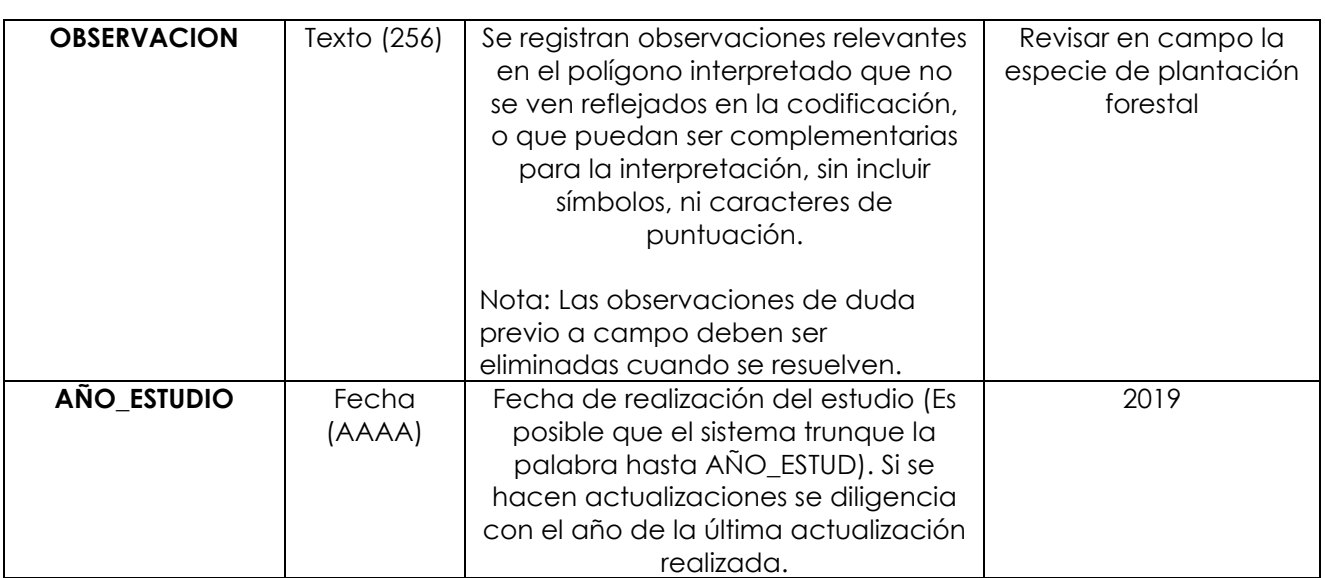

**Nota:** Los atributos de **INSUMO** y **APOYO** que tienen asterisco en la [Tabla](#page-24-0) (\*) se diligenciaran teniendo en cuenta lo descrito para formato texto del Numeral **¡Error! No se encuentra el origen de la referencia.**, dependiendo del sensor o tipo de imagen elegida como insumo, para lo cual se utilizará la [Tabla.](#page-25-0) La forma de diligenciamiento de estos dos atributos es la misma en todos los tipos de GDB, tanto la de trabajo como de trazabilidad y la final.

Tabla 9. Forma de diligenciamiento atributos INSUMO, y APOYO.

<span id="page-25-0"></span>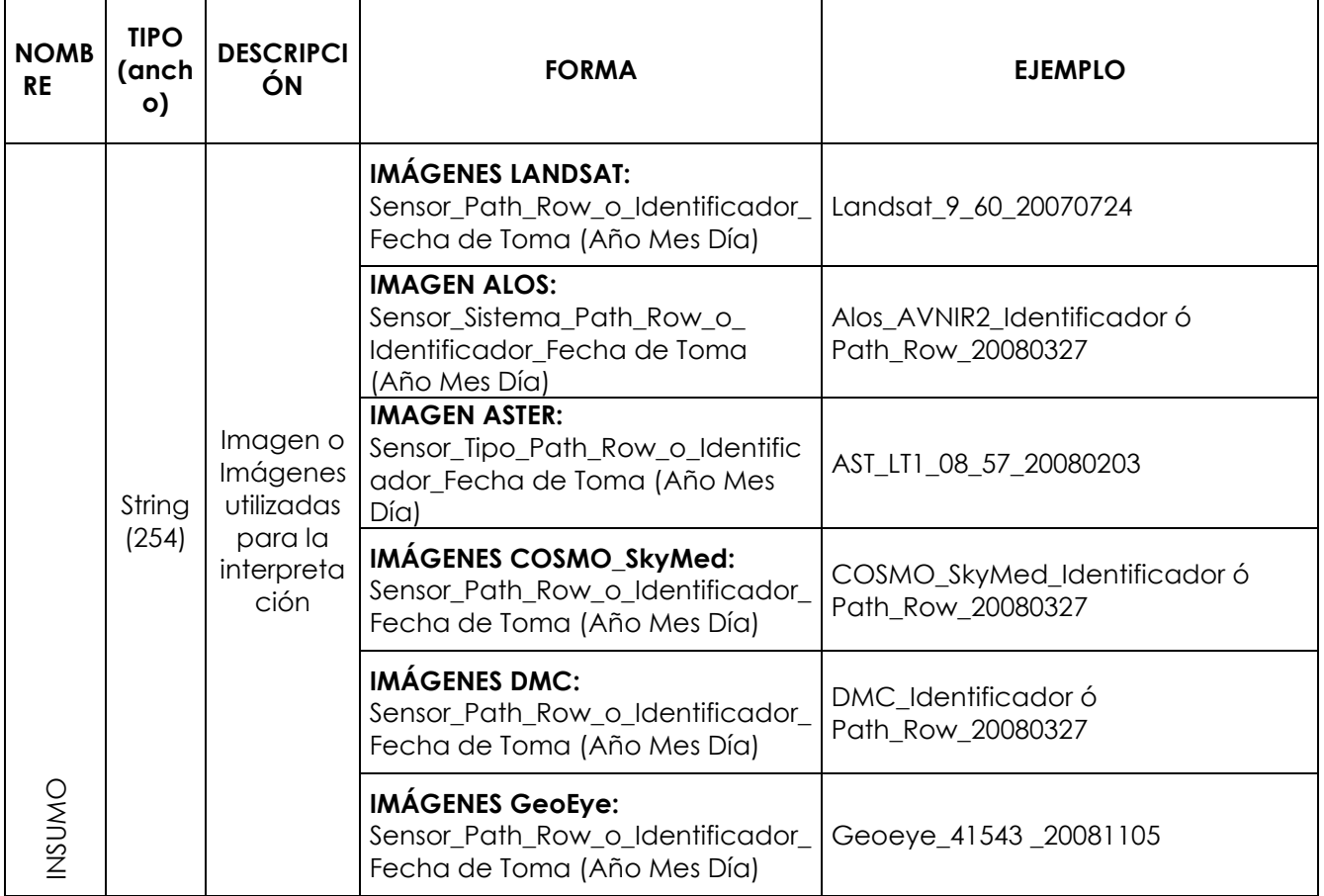

**Código: IN-GAG-PC07-04**

**Versión: 1 Vigente desde: 21/05/2021**

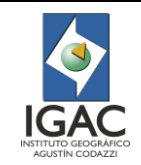

**Código: IN-GAG-PC07-04**

**Vigente desde: 21/05/2021**

**Versión: 1**

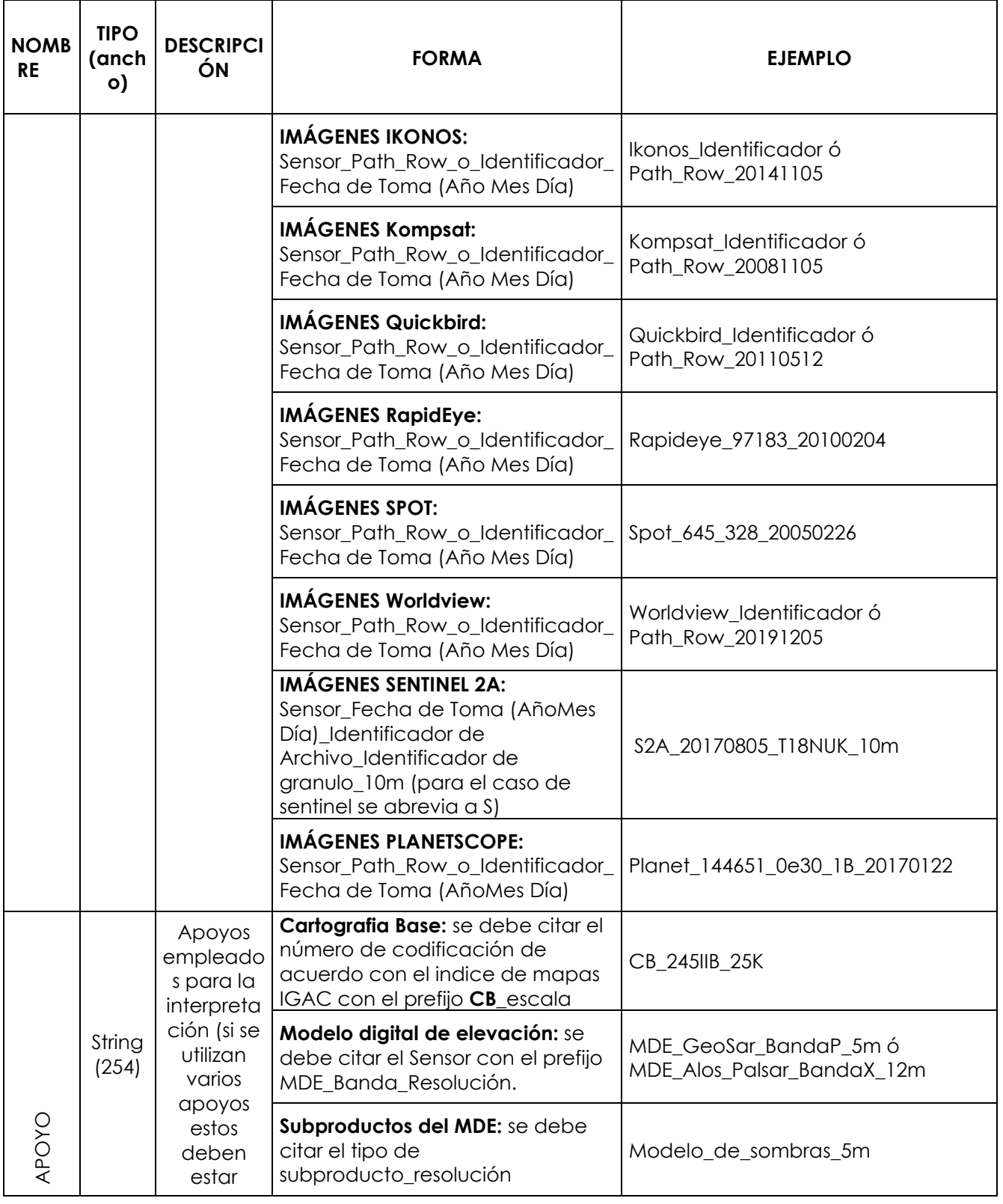

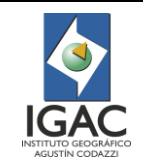

**Código: IN-GAG-PC07-04**

**Vigente desde: 21/05/2021**

**Versión: 1**

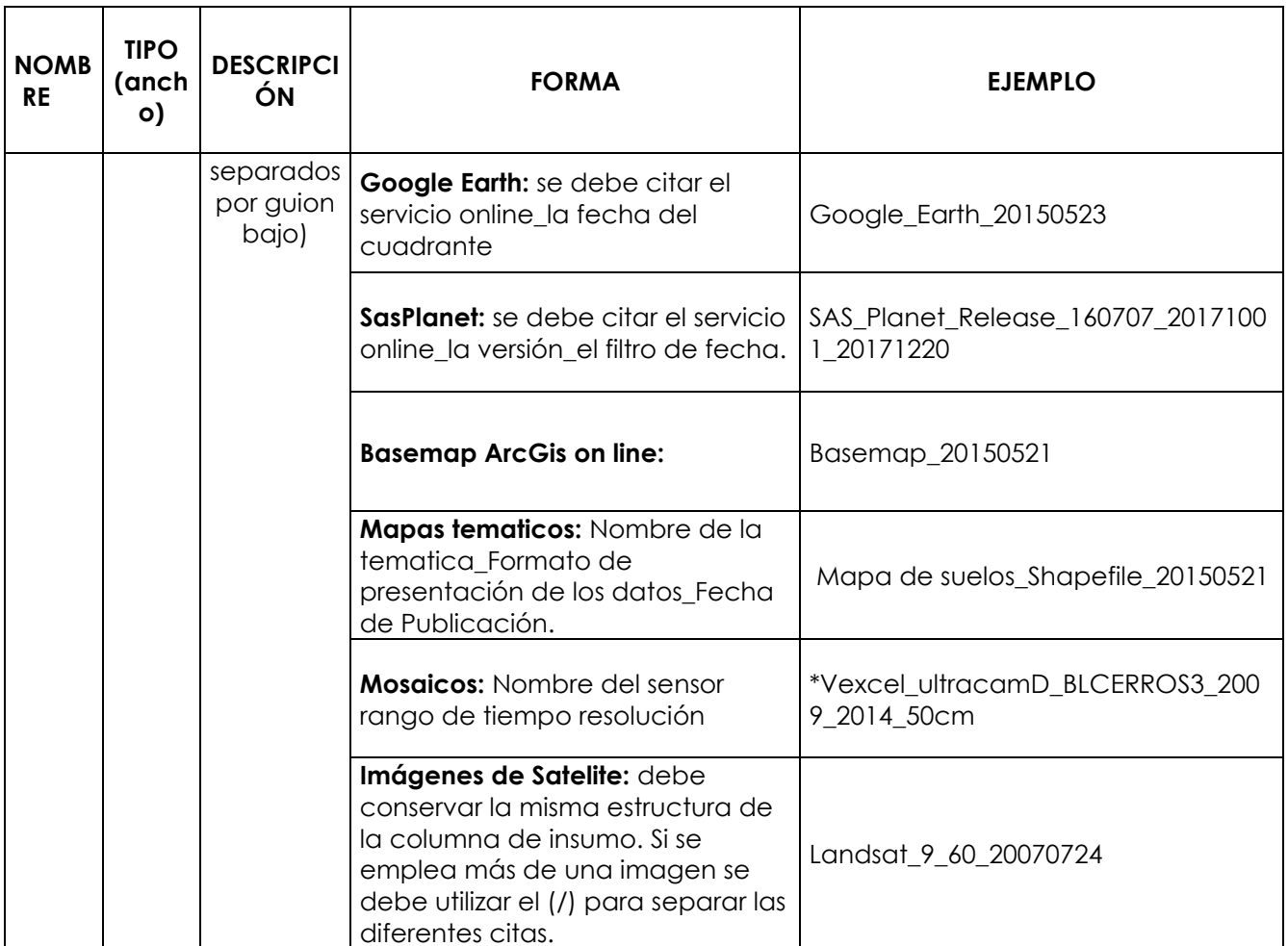

**Nota:** Para el caso de las imágenes Vexcel UltracamD, al no tener un código estándar, se identifican de acuerdo con el nombre del archivo de origen como se muestra en el ejemplo del insumo (\*). En caso de solo tener una fecha, se deja únicamente el año de toma de la fotografía.

En la

[Tabla](#page-27-0) se observan los atributos a diligenciar de los Feature Class de puntos de campo para la GDB Final y su forma de diligenciamiento.

Tabla 10. Atributos del Feature Class de puntos de verificación de campo del bloque o proyecto; ya sea para salida de reconocimiento o verificación (GDB Final).

<span id="page-27-0"></span>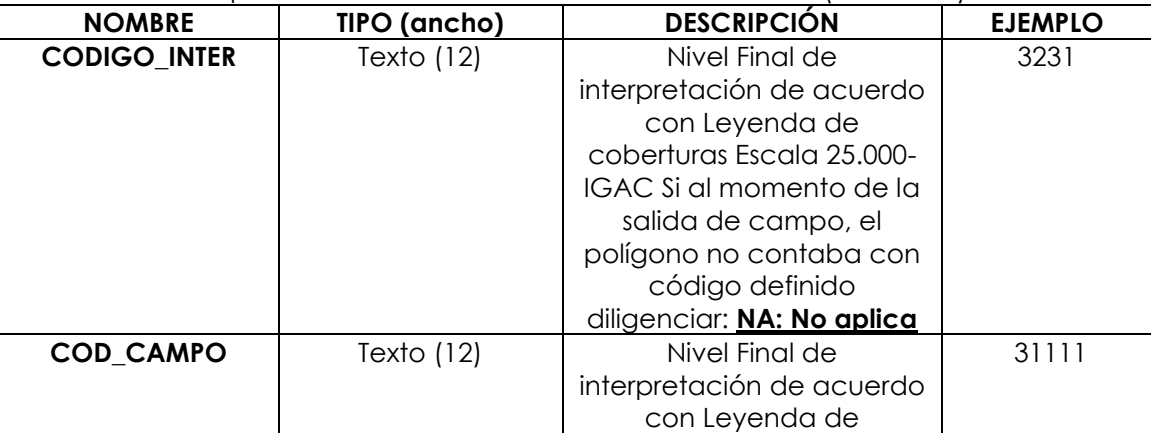

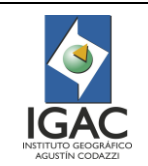

**Código: IN-GAG-PC07-04**

**Versión: 1 Vigente desde:** 

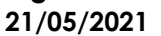

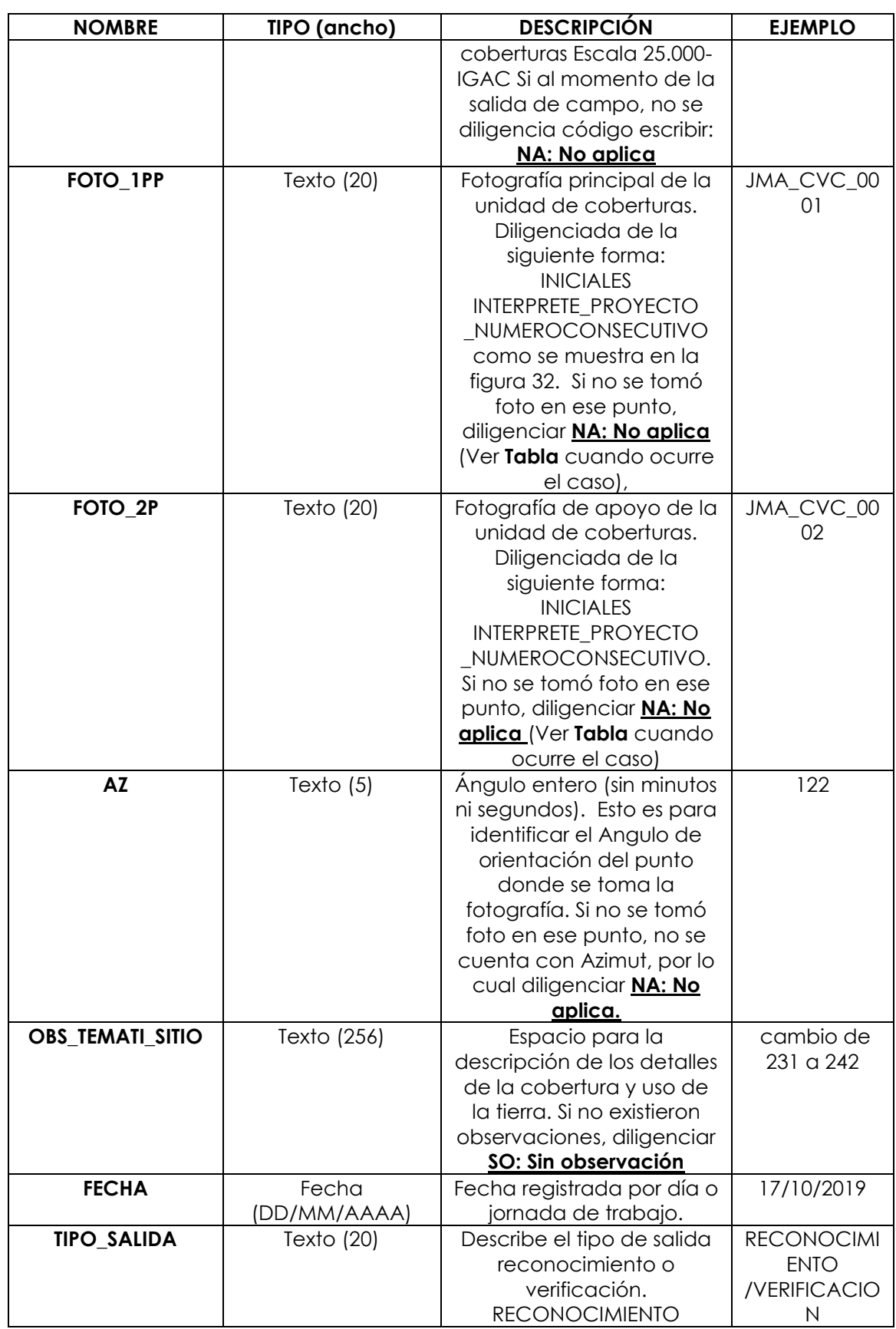

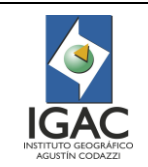

**Código: IN-GAG-PC07-04**

**Versión: 1 Vigente desde: 21/05/2021**

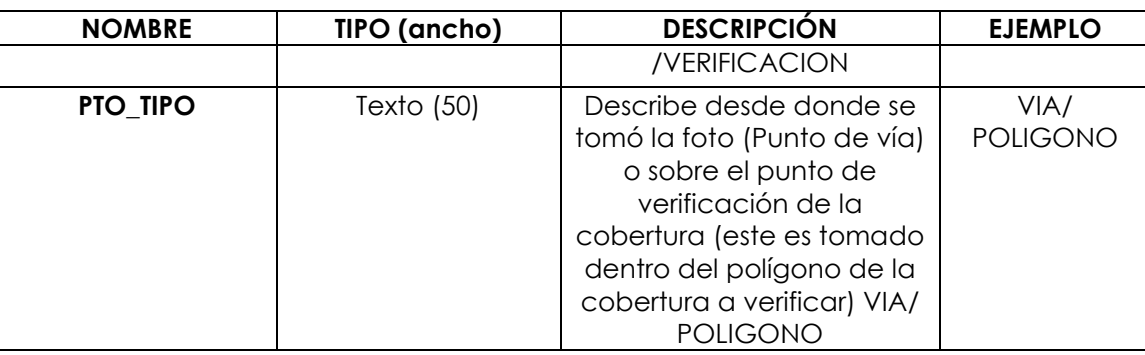

 Diligenciamiento atributos **FOTO\_1PP** y **FOTO\_2P**, del Feature Class de puntos de verificación de campo para nombrar fotografías:

Para una buena sistematización de la información, la carpeta de fotos asociada al proyecto debe contener el mismo formato de nombramiento de fotos con el fin de asociar geográficamente cada fotografía (Figura 32).

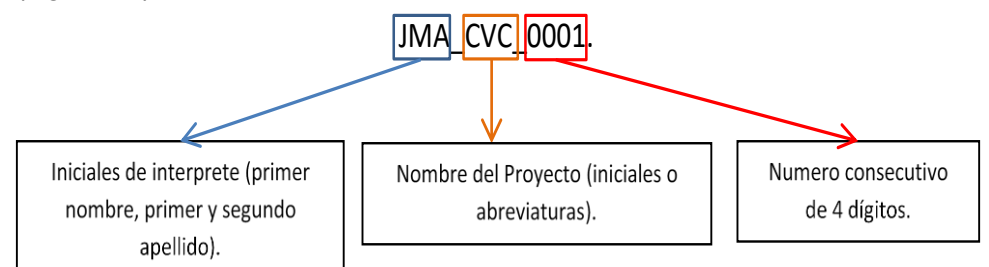

Figura 32. Diligenciamiento Fotografías

<span id="page-29-0"></span>En la [Tabla,](#page-29-0) se observa en qué casos aplica o no aplica la toma de fotografías en el punto de verificación.

Tabla 11. Cuando aplica o no aplica tomar fotografías en un punto

| JMALCVC10001.                           |                                                                                                   |                                                                                                    |                                                                                                    |                                                                                            |                                                                                                    |
|-----------------------------------------|---------------------------------------------------------------------------------------------------|----------------------------------------------------------------------------------------------------|----------------------------------------------------------------------------------------------------|--------------------------------------------------------------------------------------------|----------------------------------------------------------------------------------------------------|
|                                         |                                                                                                   |                                                                                                    |                                                                                                    |                                                                                            |                                                                                                    |
|                                         |                                                                                                   |                                                                                                    |                                                                                                    |                                                                                            |                                                                                                    |
|                                         | Iniciales de interprete (primer<br>nombre, primer y segundo<br>apellido).                         |                                                                                                    | Nombre del Proyecto (iniciales o<br>abreviaturas).                                                                                                    |                                                                                            | Numero consecutivo<br>de 4 dígitos.                                                                                                    |
| Figura 32. Diligenciamiento Fotografías |                                                                                                   |                                                                                                    |                                                                                                    |                                                                                            |                                                                                                    |
| ación.                                  |                                                                                                   |                                                                                                    |                                                                                                    |                                                                                            | Tabla, se observa en qué casos aplica o no aplica la toma de fotografías en el pu                                                                                                    |
| <b>NOMBRE</b>                           |                                                                                                   | <b>APLICA</b>                                                                                                    |                                                                                                    | Tabla 11. Cuando aplica o no aplica tomar fotografías en un punto<br><b>NO APLICA (NA)</b> |                                                                                                    |
|                                         | <b>FOTO 1PP</b><br>Cuando se requiere<br>documentar el patrón y<br>estructura de la<br>cobertura. |                                                                                                    | - Cuando se considere que se tienen<br>fotografías suficientes para documentar el<br>patrón y estructura de la cobertura.<br>- Cuando por motivos de seguridad no se<br>pueda tomar la fotografía<br>- Cuando por motivos climáticos (lluvia<br>excesiva o neblina) no se pueda tomar la<br>fotografía<br>- Cuando por la posición en donde se<br>encuentre el intérprete, la vista o el paisaje<br>no permita tomar una fotografía en donde<br>se observe claramente la cobertura. |                                                                                            |                                                                                                    |
| FOTO <sub>2P</sub>                      |                                                                                                   | Cuando se requiere una<br>foto panorámica del<br>punto, que incluya la<br>cobertura que se tomó<br>en la foto principal; o un<br>acercamiento de las<br>plantas asociadas a las<br>coberturas - lo último se |                                                                                                    |                                                                                            | - Cuando se considere que se tienen<br>fotografías suficientes de la cobertura y no<br>se requieren fotografías de apoyo.<br>- Cuando por motivos de seguridad no se<br>pueda tomar la fotografía<br>- Cuando por motivos climáticos (lluvia<br>excesiva - neblina) no se pueda tomar la<br>fotografía. |

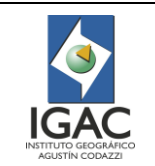

**Código: IN-GAG-PC07-04**

**Vigente desde: 21/05/2021**

**Versión: 1**

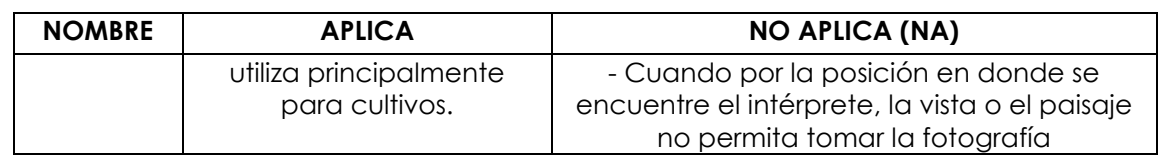

#### 3.2.2. INTERPRETACIÓN PRELIMINAR

Una vez se tengan las imágenes con las características definidas para la escala de trabajo 1:25.000 y con su debido procesamiento y ortorectificación previa, se procede a realizar la interpretación visual en pantalla utilizando los insumos principales y los de apoyo disponibles, así como la información secundaria colectada para el área.

Para la interpretación preliminar se debe consultar en todo momento el instructivo "Interpretación de Imágenes de Sensores Remotos Aplicadas a Levantamientos de Coberturas de la tierra", donde se describen los principios básicos para el proceso de identificación e interpretación de coberturas. Igualmente, utilizar como marco de referencia la metodología CORINE LAND COVER (Coordination of Information on the Environment) para Colombia Escala 1:100.000 (IDEAM, 2010).

La información de la interpretación preliminar se consignará en la Geodatabase de Trabajo, (Ver numeral Estructura GDB de trabajo).

#### 3.2.3. CONTROL DE CALIDAD INICIAL

El control de calidad hace referencia a un proceso de revisión y corrección, continuo y sistemático, de seguimiento del avance de las diferentes actividades que se deben adelantar en cada una de las etapas del proceso. El propósito de este control es el de garantizar la calidad geométrica, temática y topológica de la base de datos del proyecto.

Las revisiones hechas por el Control de Calidad de determinado proyecto, tanto iniciales como finales, se verán reflejadas en la GDB de trazabilidad (Ver numeral Estructura GDB Trazabilidad). Para información detallada revisar el Instructivo "Control de calidad de la interpretación de cobertura \_CLC, escala 1:10.000".

#### 3.2.4. VERIFICACIÓN EN CAMPO DE LA INTERPRETACIÓN DE COBERTURAS.

#### 3.2.4.1. Fase pre – campo

La fase de pre - campo tiene como propósito realizar el reconocimiento de la zona de estudio. Esto con el fin de familiarizar al interprete con los diferentes patrones predominantes de coberturas de la tierra, áreas de acceso vial y diferentes particularidades geográficas, biofísicas y económicas que permitan mejorar el proceso de interpretación, obteniendo así, una mayor exactitud temática (**¡Error! No se encuentra el origen de la referencia.**).

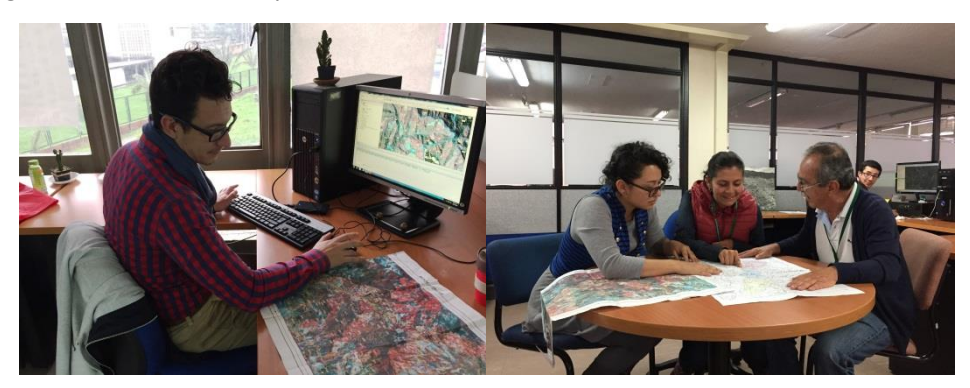

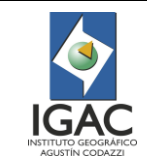

Figura 33. Actividades de la fase pre – campo.

Durante la fase pre - campo se deben tener en cuenta lo siguiente:

- Llevar a campo la interpretación preliminar que evidencie las unidades de coberturas de la tierra generales tanto en los equipos, como en mapas impresos (ver numeral Estructura GDB de trabajo).
- Haber reconocido las características pictórico-morfológicas de las unidades predominantes en el insumo principal (Imágenes de satélite, fotografías aéreas, etc.).
- Definir puntos de duda temática (oficina).
- Establecer los recorridos y preparar los insumos e instrumentos de campo tales como cartografía, libreta, GPS, Tablet y cámara fotográfica.

#### 3.2.4.2. Fase de campo

El trabajo de campo tiene como propósito identificar y verificar en terreno las unidades de cobertura de la tierra presentes en el área de estudio (Figura 34 y Figura 35).

Existen dos (2) tipos de salidas durante la fase de campo de reconocimiento y de verificación como se explica a continuación:

- Las salidas de reconocimiento corresponden a aquellas en donde se hace una identificación preliminar del terreno, las posibles rutas, los posibles puntos problemáticos para delimitación de polígonos y las coberturas dominantes que constituyen un nivel de referencia local, los cuales se utilizan para aterrizar al interprete sobre la realizad de la zona y sirve como apoyo para la interpretación preliminar.
- Durante las salidas de verificación, el trabajo de campo tiene como propósito confirmar las unidades de cobertura de la tierra interpretadas en oficina que presentan incertidumbre en su identificación y delimitación, para su posterior corrección en la capa de coberturas. En la medida que se avanza en el proceso, se reconocerán las áreas con mayores dificultades y dudas que no pudieron ser despejadas con información secundaria o por nivel de referencia.

Tanto para salida de reconocimiento como de verificación se sigue el siguiente procedimiento:

El trabajo de campo tiene dos etapas: la preparación y la verificación en terreno de la información interpretada.

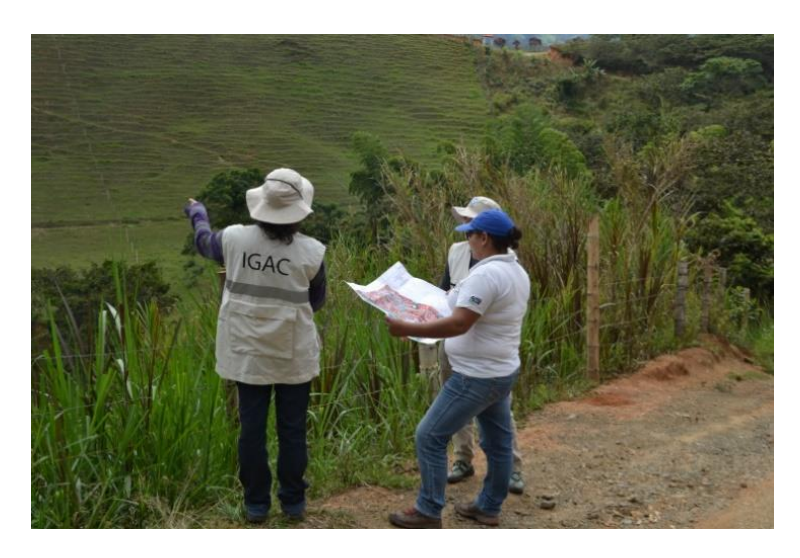

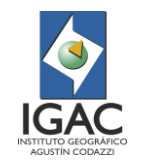

Figura 34. Visualización general de las áreas de estudio.

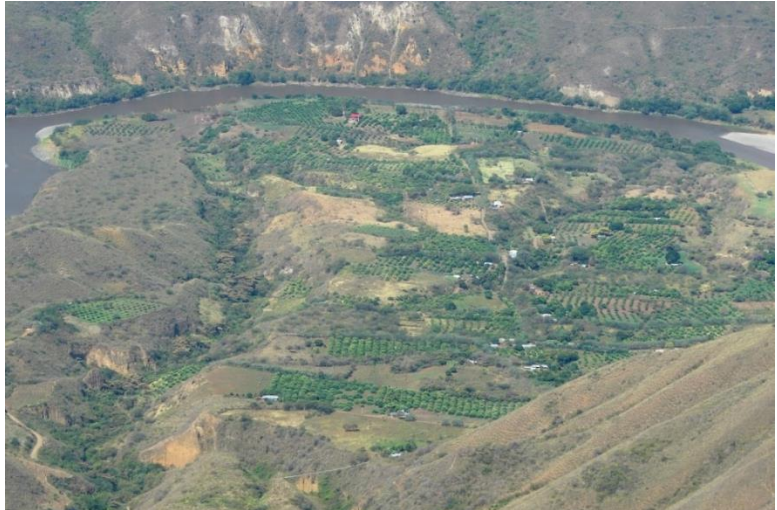

Figura 35. Panorámica tomada en salida de campo de las diferentes coberturas de la tierra en el departamento de Nariño.

Preparación del trabajo de campo:

Para llevar a cabo esta etapa, se deben tener en cuenta las siguientes recomendaciones:

- Diligenciar el formato de reporte de salida a campo "*Reporte de salida a campo*" del IGAC.
- Se establecerán el cronograma de actividades y recorridos, junto con las poblaciones y/o caseríos donde se pernoctará.
- Realizar la impresión de la interpretación pre-campo a escala 1:25.000 junto con la cartografía base asociada (red vial, poblaciones, hidrografía), más las imágenes del sensor empleado2.
- La comisión de campo constituida por el grupo de intérpretes y el control de calidad que realiza la verificación, así como los profesionales del área social, realizarán una evaluación de las condiciones de acceso y seguridad en la zona (Actores sociales, Actores armados). Se determinarán las áreas de mayor incertidumbre y se formulará la ruta del recorrido para verificación.
- Cargar la GDB de trabajo con el Feature Class de interpretación de coberturas preliminar en los medios electrónicos que se llevaran a campo, los cuales deben contar con sensor de ubicación satelital (tablets, computadores portátiles, celulares, etc) y soportar el software de trabajo (Arcgis ®).
- Verificar las condiciones climáticas, ambientales y de salud pública de la zona a visitar.
- Shapefiles de preparación de trabajo de campo:

Con el fin de optimizar el tiempo invertido en la salida, y hacer más eficaz la verificación en terreno de la interpretación preliminar; se crearán dos shapefile uno tipo punto y el otro tipo línea que se ubicarán por fuera de la GDB, dado que se utilizan solo al momento de la salida, por lo cual no constituyen parte de la estructura de ninguna de las GDB establecidas.

<sup>&</sup>lt;sup>2</sup> Es recomendable que, en los ajustes de visualización de las imágenes de satélite, el stretch quede en la opción de Histogram Equalize para un mejor realce de colores en el papel.

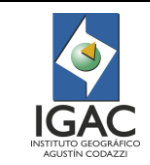

**Versión: 1 Vigente desde: 21/05/2021**

De tal forma, estos shapefile que se cargarán en los medios electrónicos a llevar a campo son los siguientes:

SHP de puntos de duda temática establecidos en oficina, el cual contiene los atributos que se muestran en la [Tabla ,](#page-33-0) y se utilizará para acercarse a los sitios en donde, durante la interpretación preliminar, no se estableció de manera clara la cobertura y se requiere de verificación de campo.

Este se nombrará de la siguiente manera (Figura 36):

#### **Nombre: PD\_Proyecto \_Interprete**

### **EPD\_CAR\_JAHO.shp**

Figura 36. Ejemplo nombre del SHP de puntos de duda temática establecido en oficina

<span id="page-33-0"></span>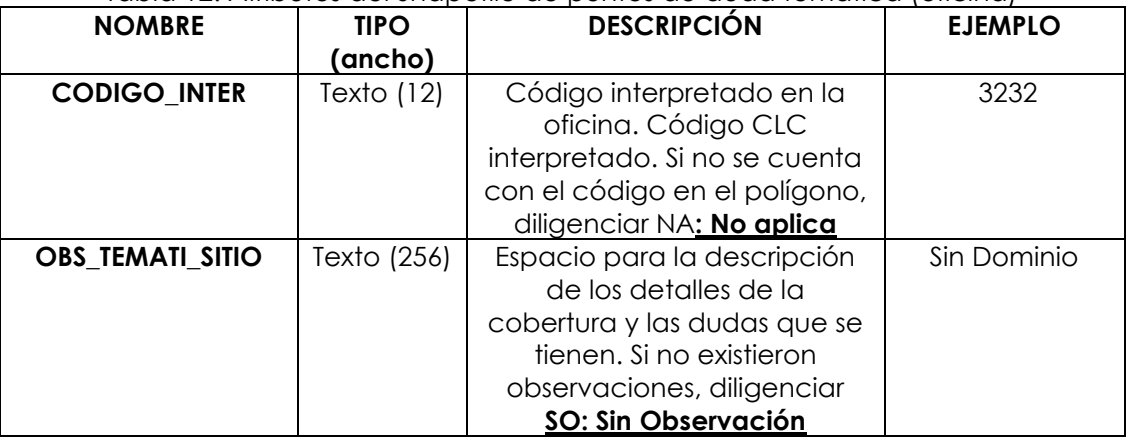

#### Tabla 12. Atributos del Shapefile de puntos de duda temática (oficina)

- SHP de rutas de campo (tipo línea), las cuales son establecidas por día, previamente y de acuerdo con el cronograma planeado, teniendo en cuenta que permitan abarcar gr[an parte del territorio](#page-33-1)  [y poder ir a verificar los sitios establecidos con duda temática](#page-33-1) en oficina. En la
- ▪
- [Tabla](#page-33-1) se muestran los atributos de este shapefile que se nombrarán de la siguiente manera (Figura 37):

#### **Nombre: RUTAS\_Proyecto\_Grupo**

<span id="page-33-1"></span>

Figura 37. Ejemplo nombre  $H = RUTAS_CAR_GO1.shp$  del SHP de rutas de campo (tipo línea).

#### Tabla 13. Atributos del Shapefile de rutas de campo

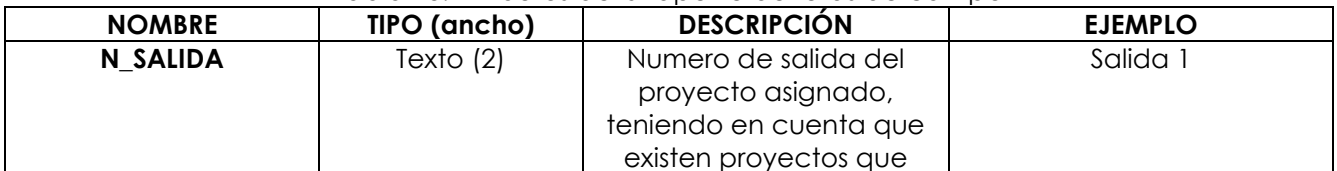

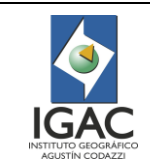

**Código: IN-GAG-PC07-04**

**Versión: 1 Vigente desde: 21/05/2021**

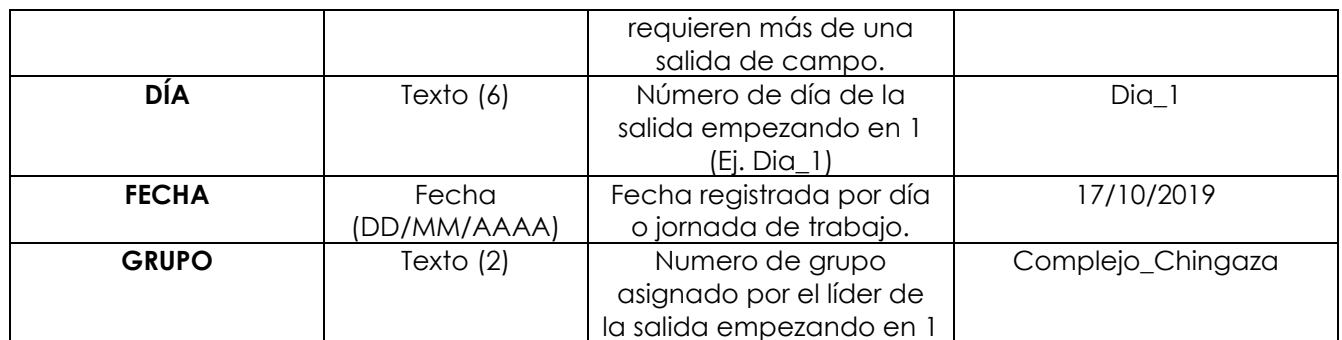

Verificación de campo:

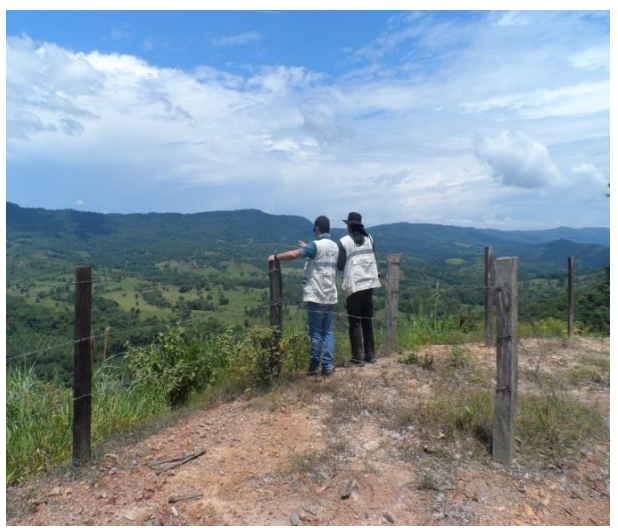

Figura 38. Visualización de las coberturas de la tierra en campo

Una vez en campo, se realizará el desplazamiento y las observaciones de las unidades de cobertura a comprobar. Los intérpretes deben tener un correcto posicionamiento geográfico sobre los polígonos a verificar, con el objeto de validar o ajustar la correspondencia de la interpretación realizada en oficina versus lo encontrado en el terreno.

Para la verificación en campo de la interpretación de coberturas de la tierra se deben tener en cuenta las siguientes recomendaciones:

- Presentación ante la autoridad territorial competente (policía, alcaldía, unidades territoriales del IGAC, etc.), comunicando el objetivo de la labor a realizar y las veredas y sitios a visitar.
- La toma de puntos requiere del uso de diferentes equipos, que permiten cumplir con los objetivos del proyecto. En este proceso se emplean equipos tales como: Tablets, cámaras fotográficas, GPS y brújulas (Figura 39. Equipos empleados en el trabajo de campo).
- Toma de puntos de verificación georreferenciados con su respectiva fotografía de soporte, con ayuda de los equipos llevados a campo. Cada grupo de trabajo es equipado con este conjunto de herramientas. Para la toma de los puntos se utiliza una Tablet o computador personal, con el software ArcGIS instalado, conectada a una antena GPS que permite la visualización de las capas de campo en tiempo real. Esto permite además de la toma del punto para su registro, visualizar la delimitación, la imagen de satélite y las vías sobre las cuales se encuentra ubicado el intérprete para definir los límites de cada una de las coberturas en campo.

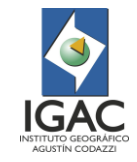

**Vigente desde: 21/05/2021**

**Versión: 1**

De la misma forma, se emplean cámaras fotográficas para registrar las coberturas identificadas en los puntos de verificación, acompañados por puntos de localización y altura sobre el nivel del mar tomados con GPS y azimut de las fotos con la brújula.

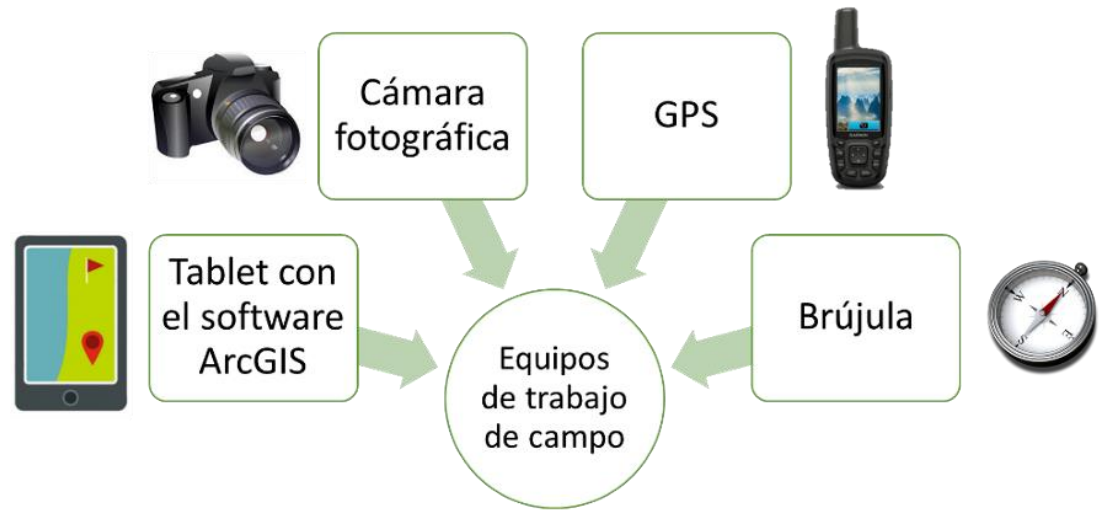

Figura 39. Equipos empleados en el trabajo de campo

En cada uno de los recorridos se realiza el siguiente proceso como se ilustra en la **¡Error! No se encuentra el origen de la referencia.** a la **¡Error! No se encuentra el origen de la referencia.**.

#### **Procedimiento:**

El intérprete con ayuda de los equipos localiza cada uno de los puntos, registrando en la Tablet la información solicitada en los Feature Class de campo. En el recorrido se realiza la toma de puntos de coberturas de importancia además de los puntos prestablecidos en oficina.

El registro fotográfico se realiza procurando tomar las fotos con planos panorámicos y de detalle de cada una de las coberturas, con una alta calidad para garantizar su uso en publicaciones e informes. Al mismo tiempo, se registra la información sobre características de la zona y de la fotografía como el azimut y lugar de toma.

En cada punto, empleando la información de la tablet y de los mapas impresos se hace una verificación de las coberturas en las que el grupo de trabajo, según su observación, define el código que se debe registrar en campo.

En algunas coberturas donde hay dudas de delimitación se realiza un proceso de delineación directamente en la plancha.

Al finalizar cada jornada se realiza una revisión de la información registrada en el día.

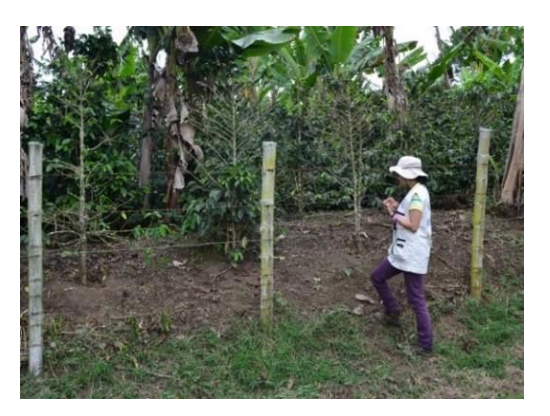

Página 36 | 39 Figura 40. Toma del punto Figura 41. Verificación de Figura 40. Toma del punto

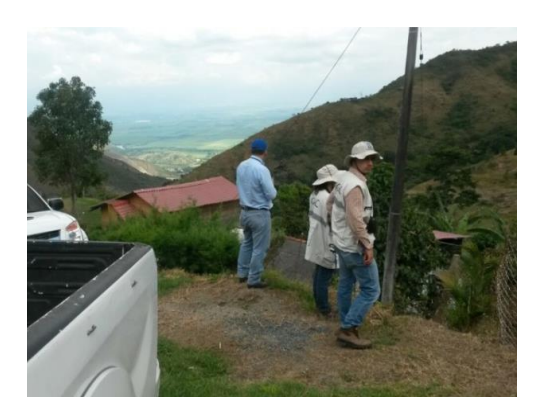

coberturas

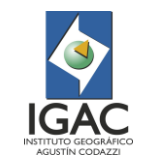

**Versión: 1 Vigente desde: 21/05/2021**

### 3.2.5. AJUSTES FINALES DE LA INTERPRETACIÓN

En esta etapa del proceso, una vez realizada la labor de verificación en campo, se determinarán los ajustes a realizar a la interpretación. Acto seguido se realizará el empalme del trabajo resultante de todos los intérpretes del proyecto, de manera manual polígono a polígono. Se realizará verificación una vez se consolide el bloque de interpretación de coberturas. Posteriormente, se realizarán arreglos finales para la posterior entrega de la última versión de la capa de coberturas al control de calidad. Se concentrará la atención sobre los siguientes detalles:

- **Observaciones hechas por el control de calidad:** Estas deben estar atendidas en su totalidad por parte de los intérpretes. Deben encontrarse en el Feature Class de control de calidad de la GDB de trazabilidad (Ver numeral Estructura GDB Trazabilidad).
- **Verificaciones de campo:** Se utilizarán para revisar los ajustes hechos sobre las áreas visitadas y establecer el patrón pictórico-morfológico de la cobertura. Según sea el caso, los puntos tomados en campo para la comprobación deben estar consolidados en los Feature Class de puntos de verificación de campo para todo el proyecto (Ya sea para salida de reconocimiento o de verificación) de la GDB Final (Ver numeral Estructura GDB Trazabilidad).
- Todos los ajustes, cualquiera que sea su origen (observaciones del control de calidad, verificación de campo), deben reflejarse en la última versión del Feature Class de interpretación de coberturas de la GDB Final (Ver numeral Estructura GDB Trazabilidad), para avalarse.
- Para la entrega de las fotografías del trabajo de campo se debe revisar la concordancia entre los archivos fotográficos y los puntos de campo.

#### 3.2.6. EMPALMES ENTRE BLOQUES

Una de las fases finales del proceso de interpretación se ocupa de la realización de empalmes entre bloques interpretados, donde es muy importante garantizar la conformidad tanto temática como de coincidencia en líneas y su continuidad espacial. Por lo tanto, el intérprete debe asegurase de entregar sus bloques empalmados siempre arriba y a la derecha con respecto a los bloques vecinos. Esto con el ánimo de garantizar un flujo de trabajo ordenado y constante entre intérpretes.

#### 3.2.7. CONTROL DE CALIDAD FINAL

Esta es la última etapa en el proceso de interpretación de coberturas de la tierra, donde el control de calidad revisa que se cumplan todos los criterios necesarios para la entrega de la versión final de la GDB. Los ajustes finales se concentran sobre las siguientes observaciones:

- Revisión del correcto empalme temático y unión de polígonos que conforman el área del proyecto (bloque consolidado).
- Verificación de la no existencia de áreas mínimas (unidad mínima cartografiable) del bloque consolidado, respetando excepciones establecidas.
- Revisión del correcto ajuste topológico y de polígonos adyacentes del bloque consolidado.
- Registro del correcto diligenciamiento de la tabla de atributos del Feature Class de interpretación de coberturas del bloque consolidado, de acuerdo con la leyenda CORINE Land Cover Adaptada por el IGAC en el presente documento para la escala 1:25.000.
- Registro del correcto diligenciamiento de la tabla de atributos del Feature Class de puntos de verificación de campo del bloque consolidado.
- Esta información debe encontrarse bajo el formato establecido para la GDB final (Ver numeral GDB Final).
- Para información detallada revisar el Instructivo "Control de calidad de la interpretación de cobertura \_CLC, escala 1:10.000".

#### 3.2.8. MEMORIA TÉCNICA

Toda la información obtenida, procesada y analizada se consignará en un informe técnico general. Se realizará en medio análogo y digital, de acuerdo con las TRD vigentes. Contendrá la memoria técnica

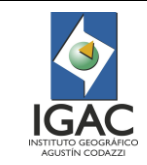

**Versión: 1 Vigente desde: 21/05/2021**

capítulos descriptivos e interpretativos y cuyo proceso de elaboración seguirá las actividades descritas en el presente instructivo.

### 3.3. BIBLIOGRAFÍA

- [1] Banco de la República. (2015). *Subgerencia Cultural del Banco de la República*. Recuperado el 19 de Octubre de 2018, de Categoria: Ciencias naturales: http://www.banrepcultural.org/blaavirtual/ayudadetareas/ciencias/cobertura\_vegetal
- [2] Chuvieco, E., & Huete, A. (2009). *Fundamentals of Satellite Remote Sensing.* Boca Raton: CRC Press Taylos & Francis Group.
- [3] Di Gregorio, A., & Jansen, L. J. (2005). *Sistema de Clasificación de la Cobertura de la Tierra (LCCS), versión 2: Conceptos de Clasificación y Manual del Usuario.* Roma: FAO Environment and Natural Resources Service Series, No. 8 - FAO.
- [4] Equipo interpretación IGAC. (2018). *Elaboración del Mapa de Coberturas de la Tierra de las Cuencas de Dagua, Guachal, Mulaló, Timba, Vijes, Yotoco, Mediacanoa.* Convenio Interadministrativo entre la Corporación Autónoma Regional del Valle del Cauca - CVC 0186 - Instituto Geográfico Agustín Codazzi - IGAC 4929 de 2017 Subdirección de Agrología, Instituto Geográfico Agustín Codazzi - IGAC, Bogotá DC.
- [5] ESRI. (2016). *Reglas topológicas de las geodatabases y soluciones a los errores de topología*. Obtenido de http://desktop.arcgis.com/es/arcmap/10.3/manage-data/editingtopology/geodatabase-topology-rules-and-topology-error-fixes.htm#GUID-0A3D7CA2-6CAA-4A44-AA77-1B2F4B24747C
- [6] GeoSpatial. (2013). *GeoSpatial* . Obtenido de GeoSpatial Soluciones Espaciales para Infraestructura.: http://www.geospatial.com.co/imagenes-de-satelite/geo-eye-1.html
- [7] IDEAM. (2010). *Leyenda Nacional de Coberturas de la Tierra. Metodología CORINE Land Cover adaptada para Colombia Escala 1:100.000.* Bogotá DC: Instituto de Hidrología, Meteorología y Estudios Ambientales.
- [8] IDEAM. (2010). *Leyenda Nacional de Coberturas de la Tierra. Metodologia CORINE Land Cover adaptada para Colombia Escala 1:100.000, Instituto de Hidrología, Metereología y Estudios Ambientales.* Bogota DC.
- [9] IDEAM, IGAC & Cormagdalena. (2008). *Mapa de cobertura de la tierra Cuenca Magdalena-Cauca. Metodología CORINE Land Cover adaptada para colombia, escala 1:100.000.* Bogotá.
- [10] IGAC. Instructivo "Elaboración del Mapa de Coberturas de la Tierra Escala 1:25.000". Bogotá, Colombia: Instituto Geografico Agustin Codazzi - GIT Modernización y Administracion de la Información Agrológica. Grupo de Interpretación de Coberturas de la Tierra.
- [11] ITC. (2012). *The Core of GIScience: a systems-based approach.* Enschede, The Nederlands: University of Twente - The International Institute for Geo-Information Science and Earth Observation  $(ITC)$ .
- [12] Melo, L. H., & Camacho, M. A. (2005). *Interpretación Visual de Imágenes de sensores remoto y su Aplicación en Levantamientos de Cobertura y Uso de la Tierra.* Bogotá DC: Instituto Geográfico Agustin Codazzi - CIAF.
- [13] SIOSE, E. T. (2015). *Manual de Fotointerpretación SIOSE. Versión 3.1.* España: D.G. Instituto Geográfico Nacional. Observación del Territorio. S.G de Cartografía. Servicio de Ocupación del Suelo.

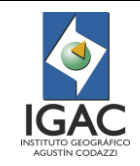

**Código: IN-GAG-PC07-04**

**Versión: 1 Vigente desde: 21/05/2021**

#### 4. CONTROL DE CAMBIOS

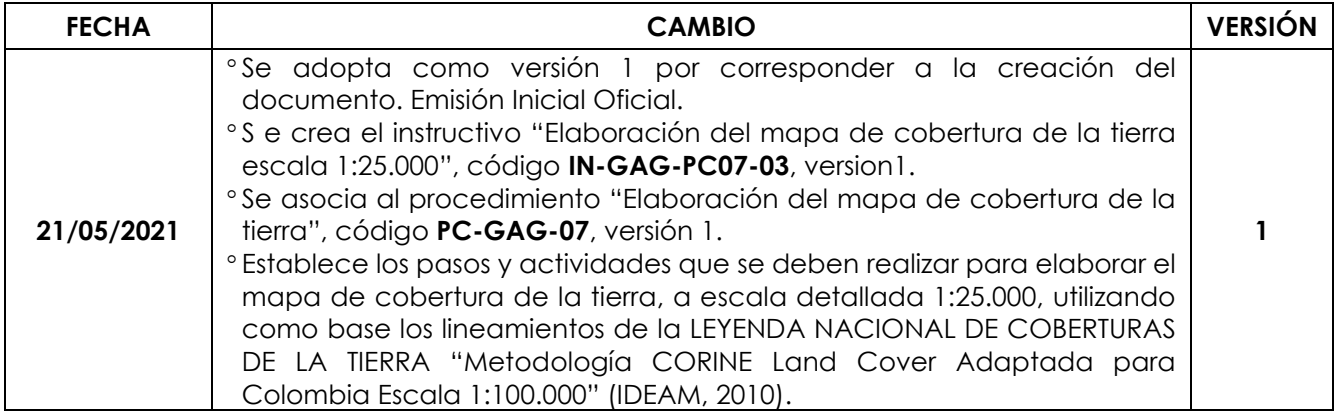

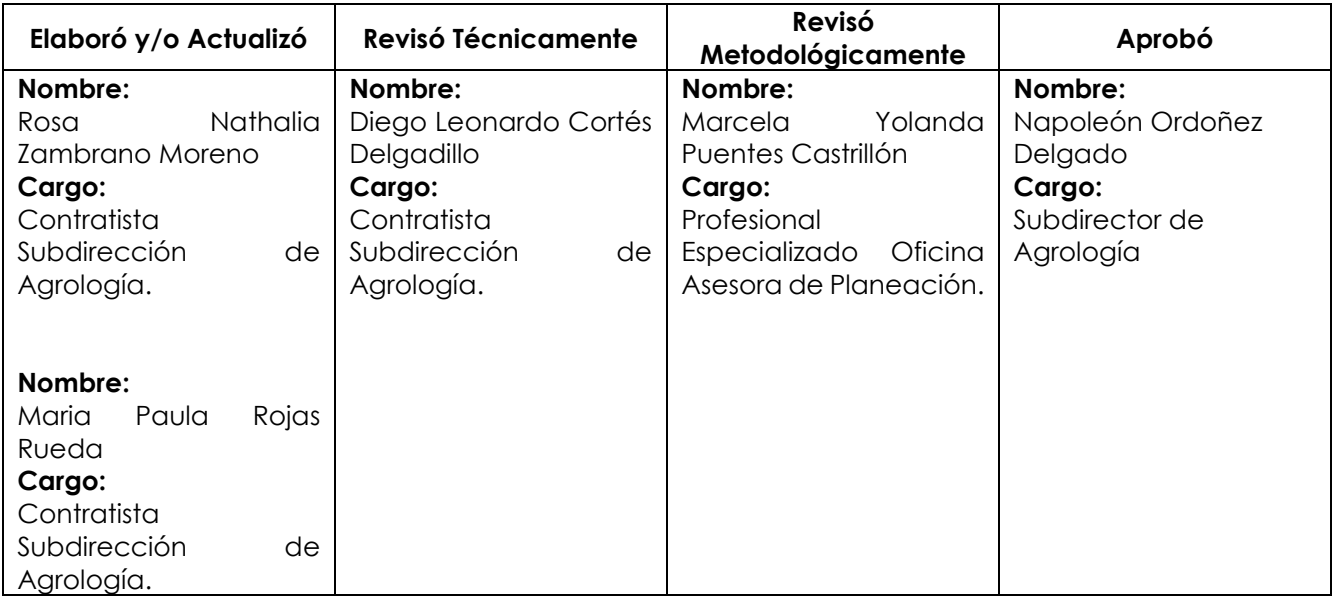